#### **RI Department of Environmental Management Division of Fish and Wildlife SAFIS Online Trip Reporting Help – Dealer Reports**

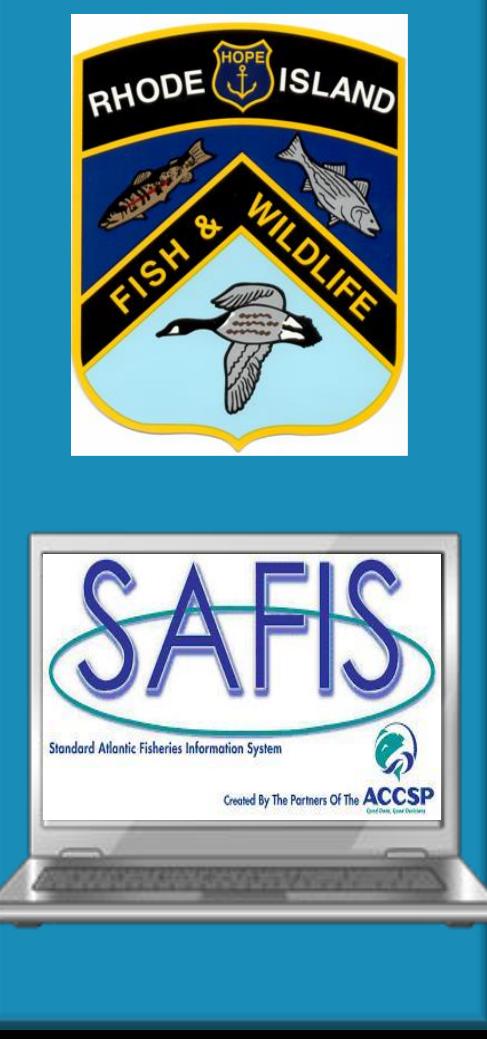

**Coly Ares Principal Biologist 3 Ft Wetherill Rd Jamestown RI 02835 Office: (401) 423-1926 Fax: (401) 423-1925 [nichole.ares@dem.ri.gov](mailto:Nichole.ares@dem.ri.gov)**

# **Table of Contents**

- **Logging in and navigating the home screen…………..Slide 3**
- **Negative Reports……………………………………….........Slide 7**
- **Dealer Reports……………………………….………………..Slide 16**
- **Favorites…………….…………………………………………..Slide 37**
- **Price Board……………………………………………………..Slide 45**
- **Reports Menu……………………………………………........Slide 48**

# **Logging into SAFIS eDR**

#### **Links to SAFIS**

- **[RIDFW Website -](http://www.dem.ri.gov/programs/fish-wildlife/marine-fisheries/index.php) located under Commercial Licensing and Logbooks**
- **[SAFIS](https://safis.accsp.org:8443/safis_prod/f?p=SAFIS:101::::::)**

**As a dealer, you will be reporting under eDR (electronic dealer reports)**

**\*\*REMINDER Reports are due within 5 days from the purchase\*\*\***

# **Logging into SAFIS eDR**

 $\uparrow$  0 d :

 $\leftarrow$ C | a Secure | https://safis.accsp.org:8443/safis\_prod/f?p=SAFIS:101......

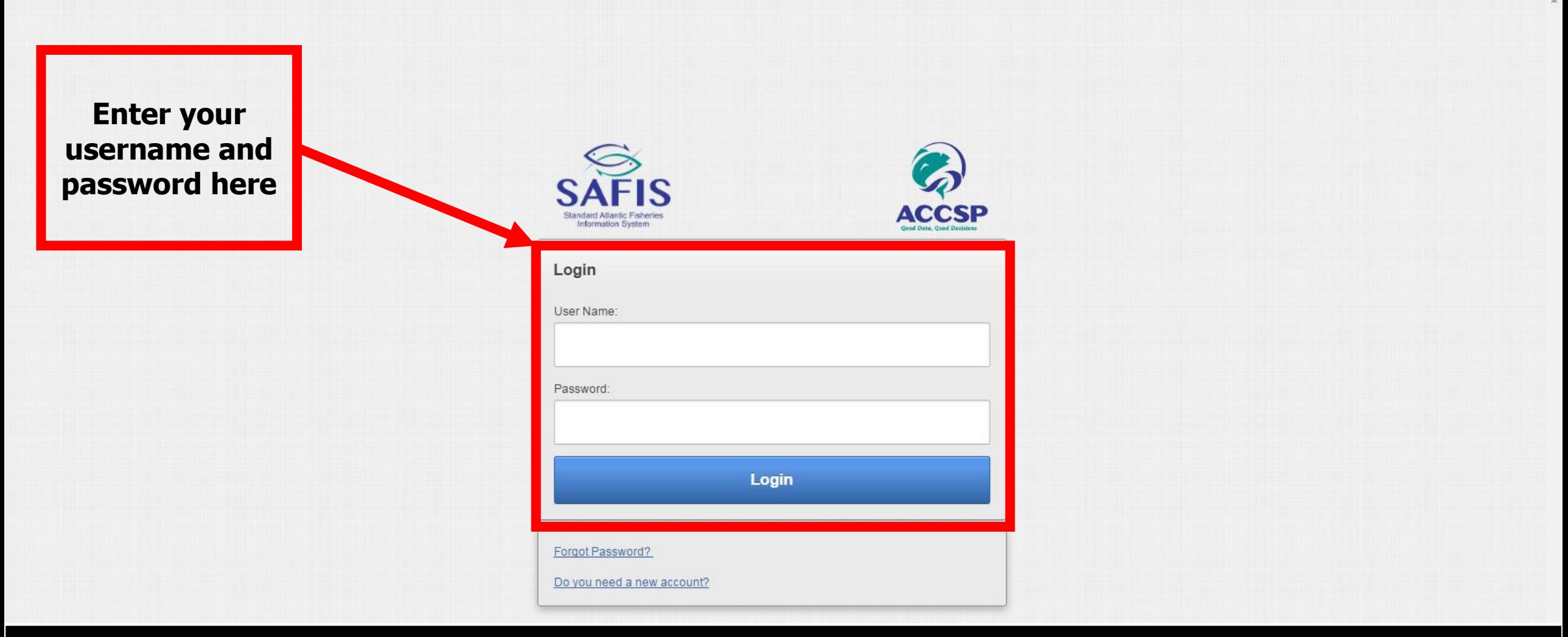

# **Home Screen Navigation**

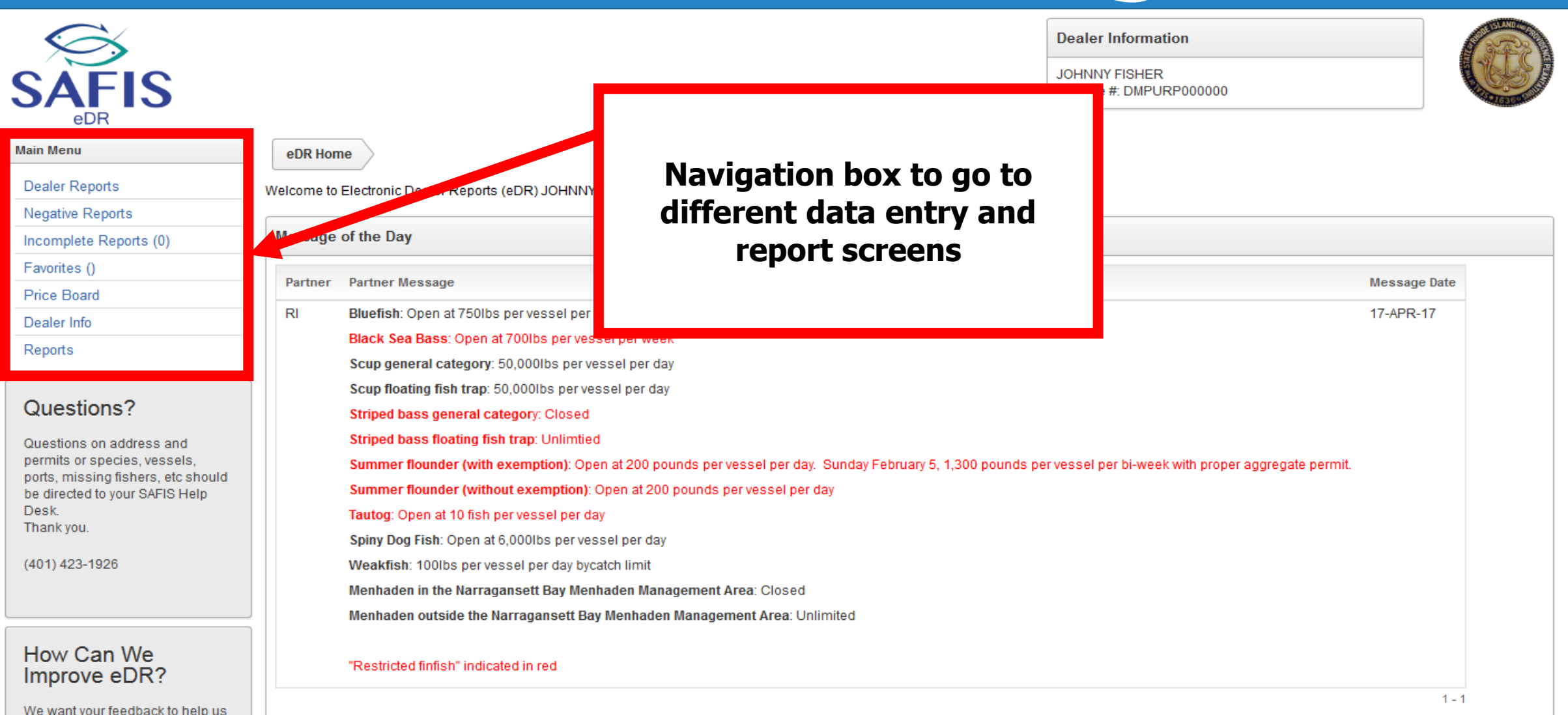

# **Home Screen Navigation**

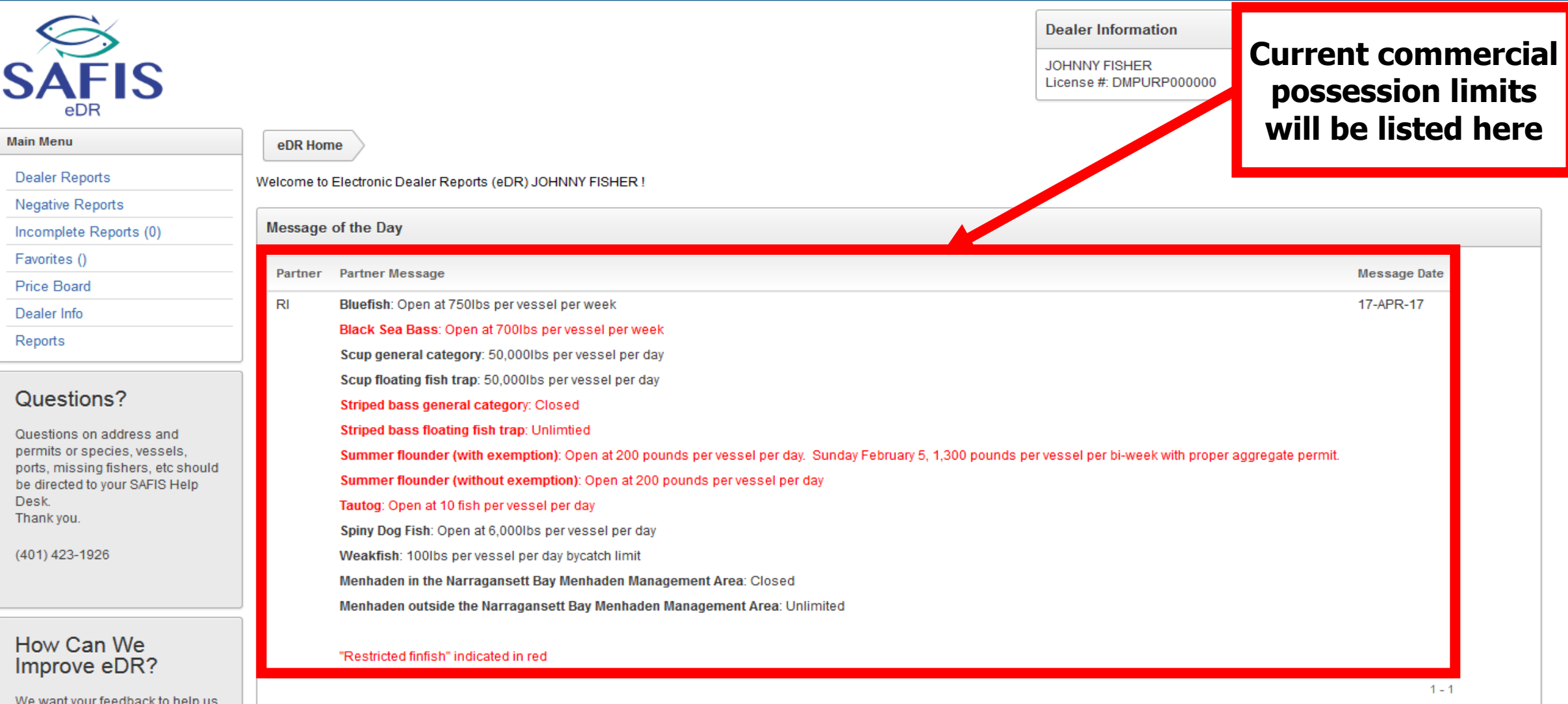

• **Negative reports are "did not purchase" reports**

• **Negative reports need to be entered for gaps in purchasing activity of 4 days or more**

• **They can be entered up to 3 months in advance**

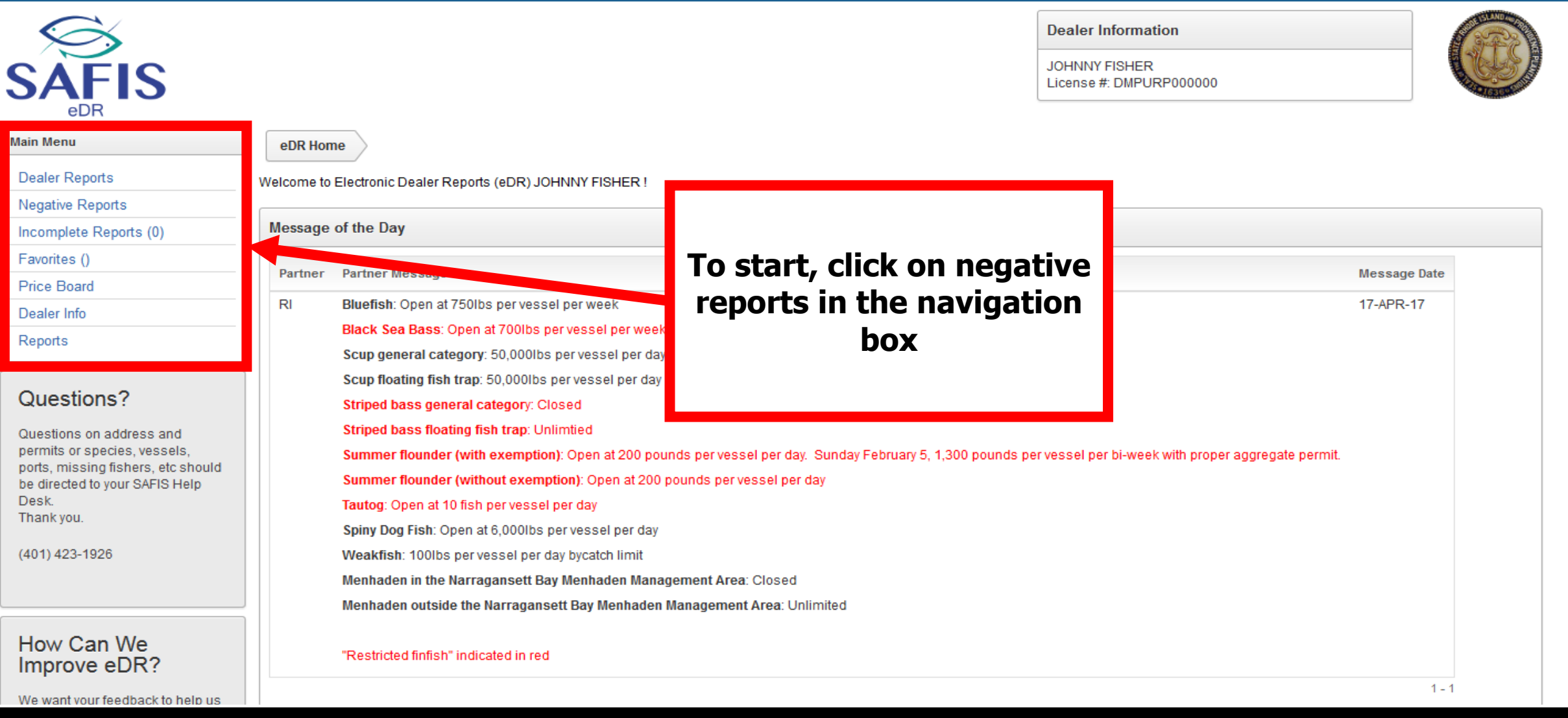

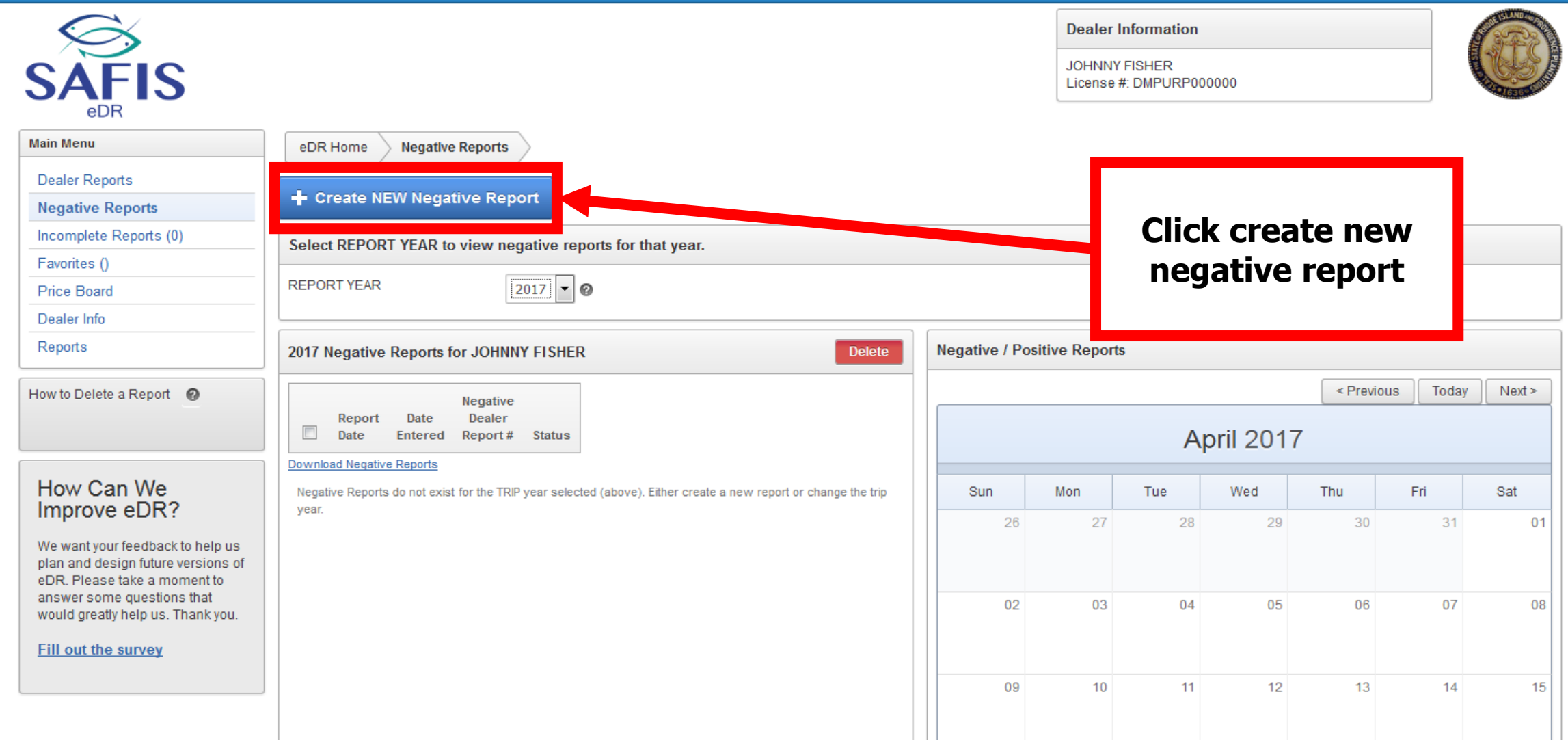

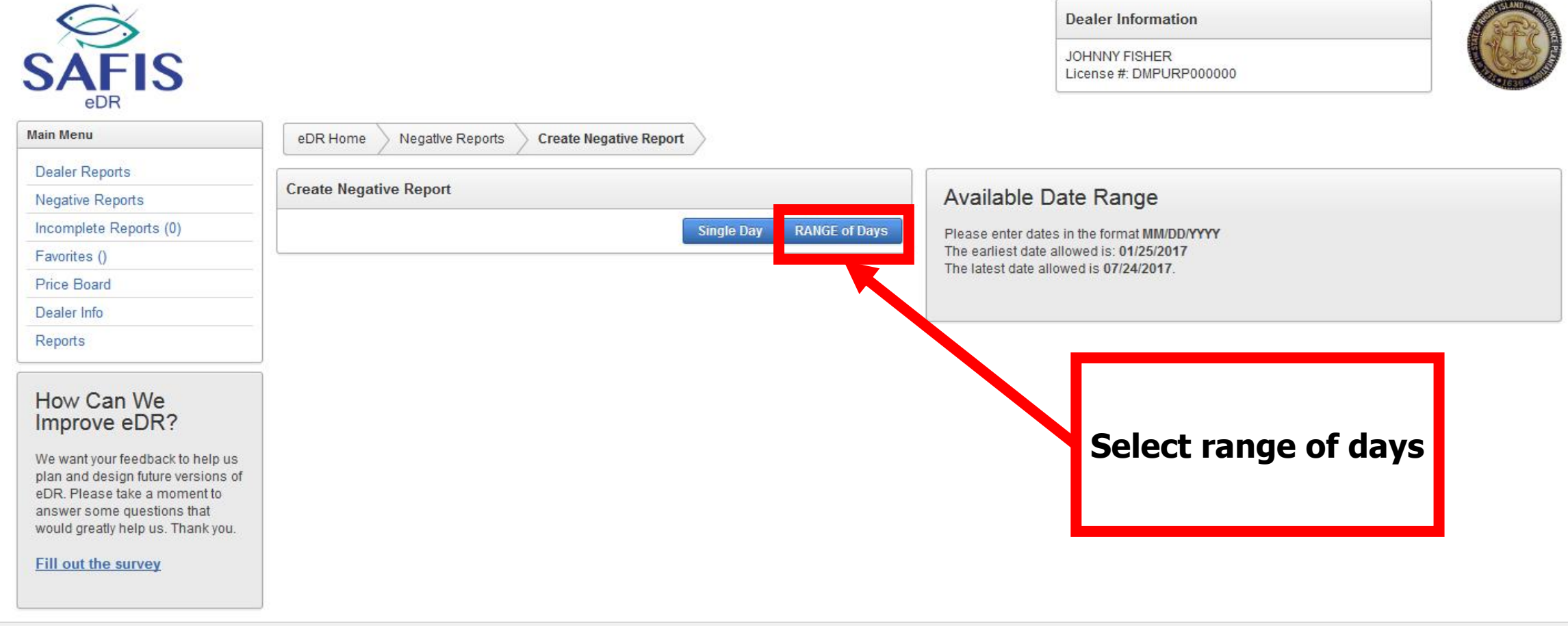

Set Screen Reader Mode On release 10

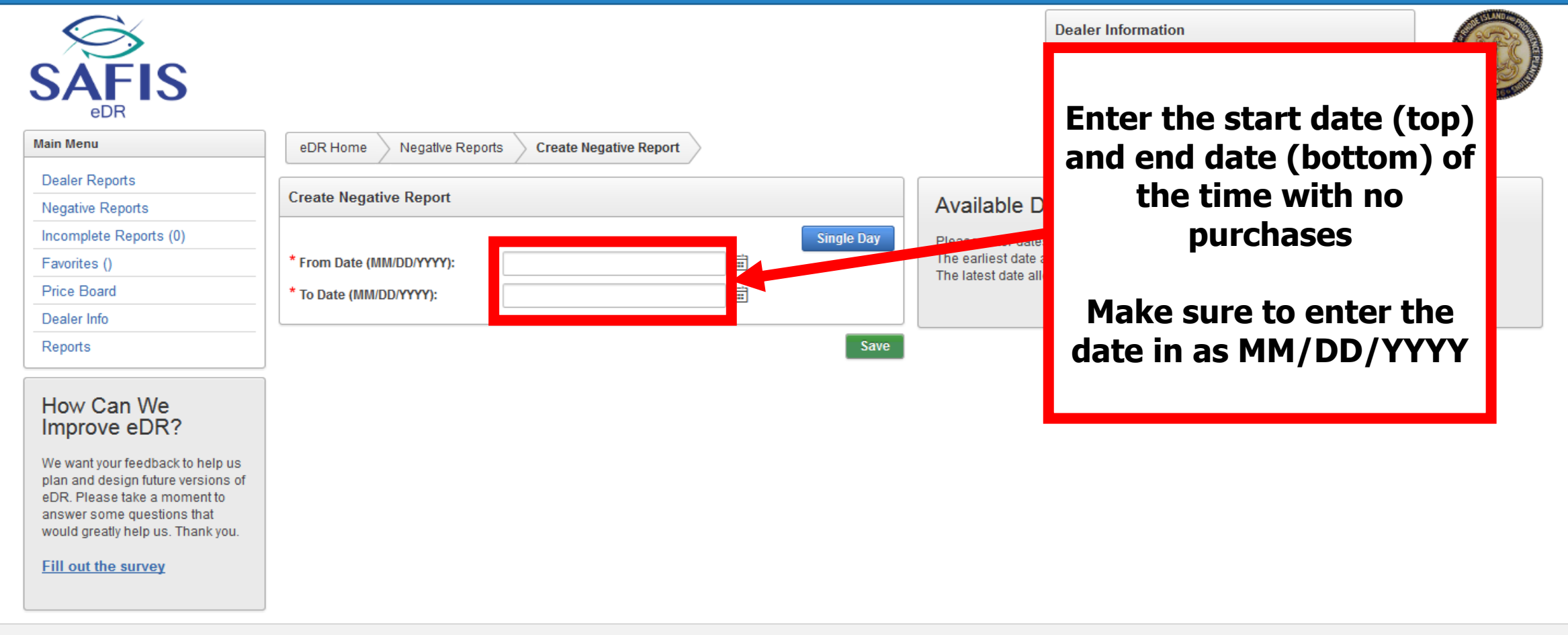

Set Screen Reader Mode On release 1.0

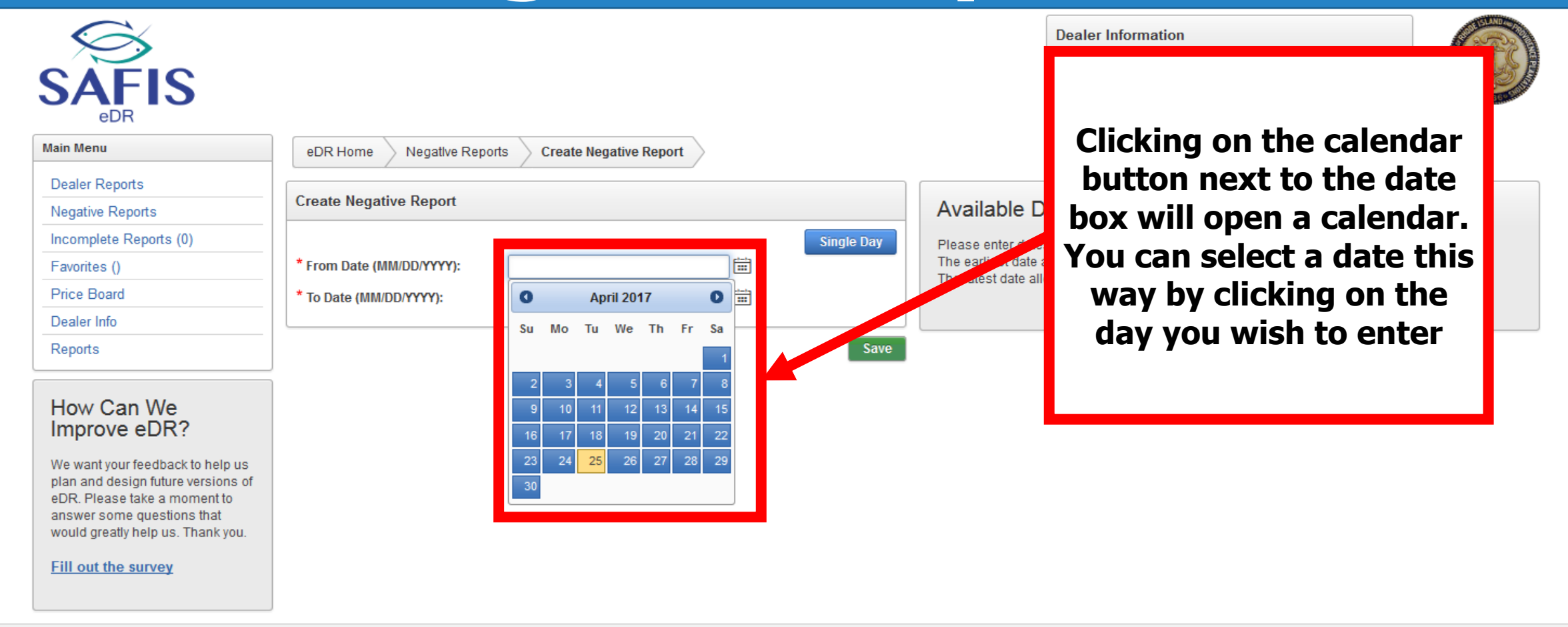

Set Screen Reader Mode On release 1.0

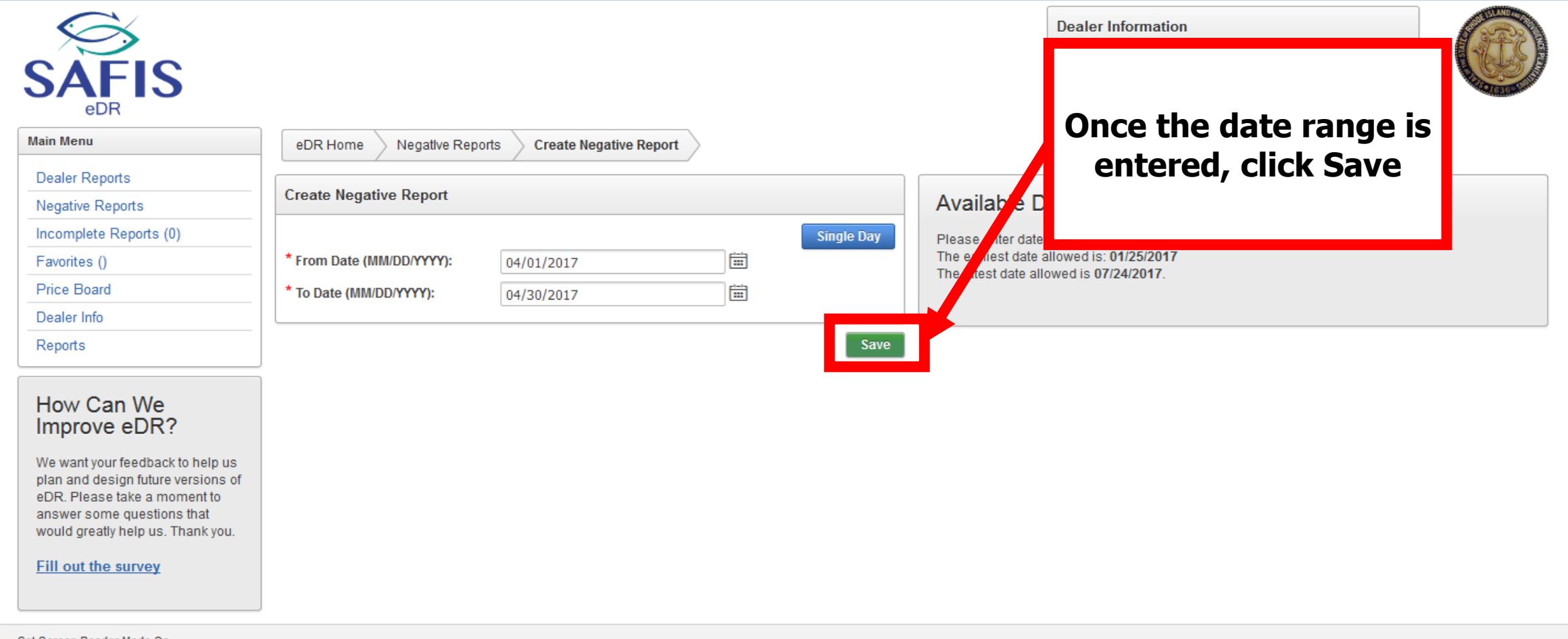

bet boreen Reader Mode Or release 1.0

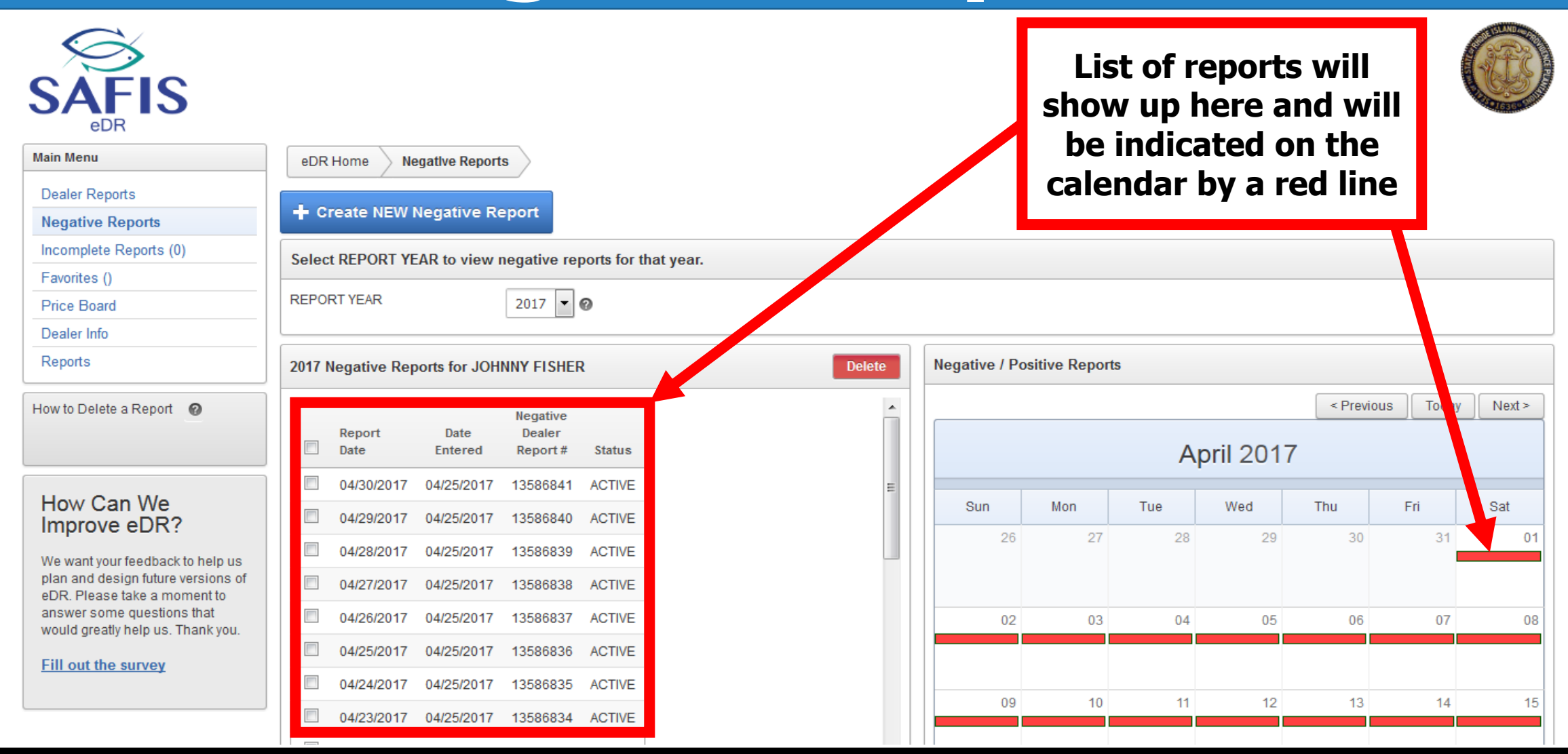

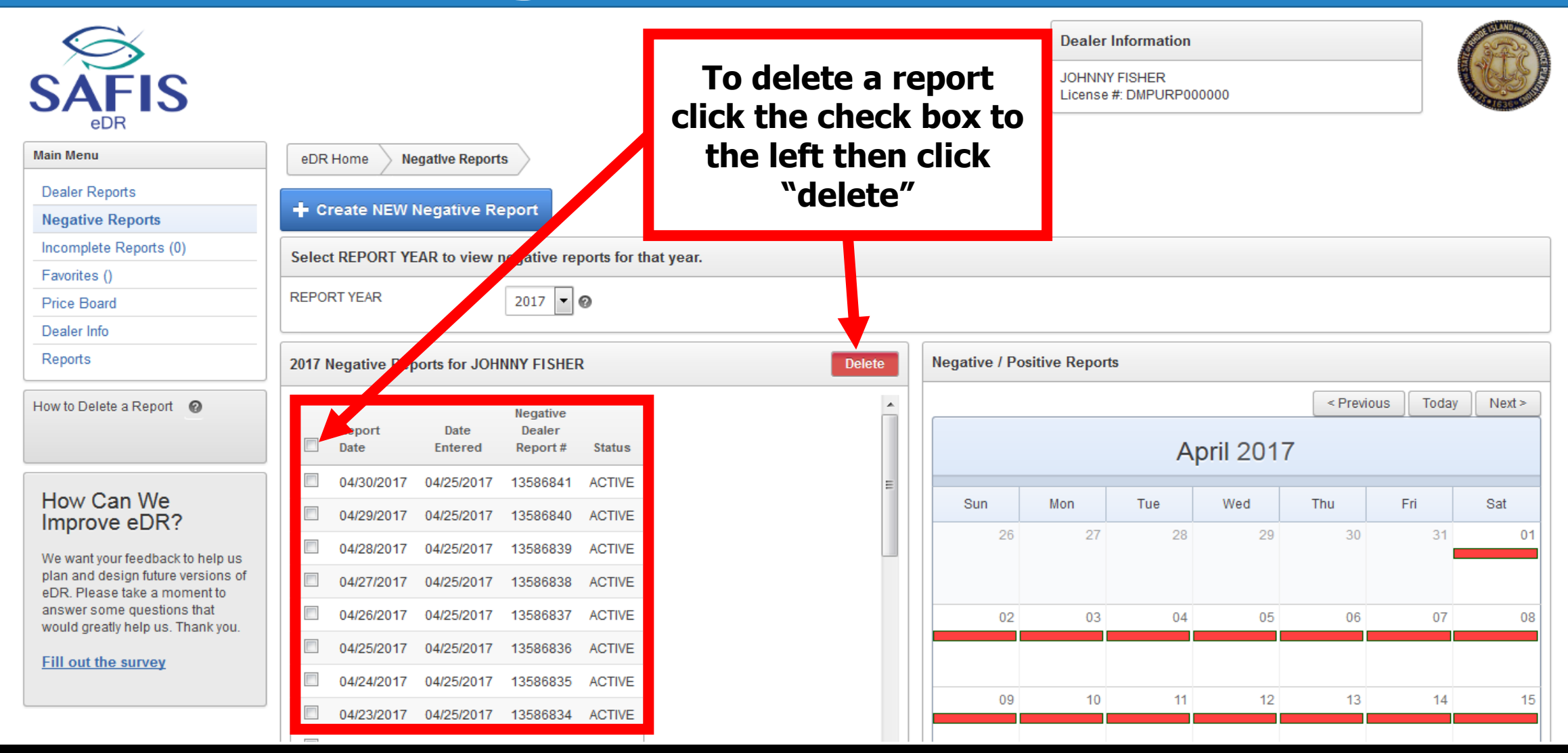

- **Dealer reports are trip level records of what you purchase from a fishermen**
- **Dealer reports much include the following elements:**
	- **Species, grade, and disposition**
	- **Amount landed (ie lbs or count)**
	- **Area harvested (shellfish only)**
	- **Landing and purchase date(s)**
	- **Fishermen information including RI Commercial License Number**
	- **Vessel information including registration number**
	- **Port where the fishermen landed the catch**
- **Reports are due 5 days after the purchase**
- **More information can be found here [RI Dealer Regulations](https://rules.sos.ri.gov/regulations/part/250-90-00-7)**

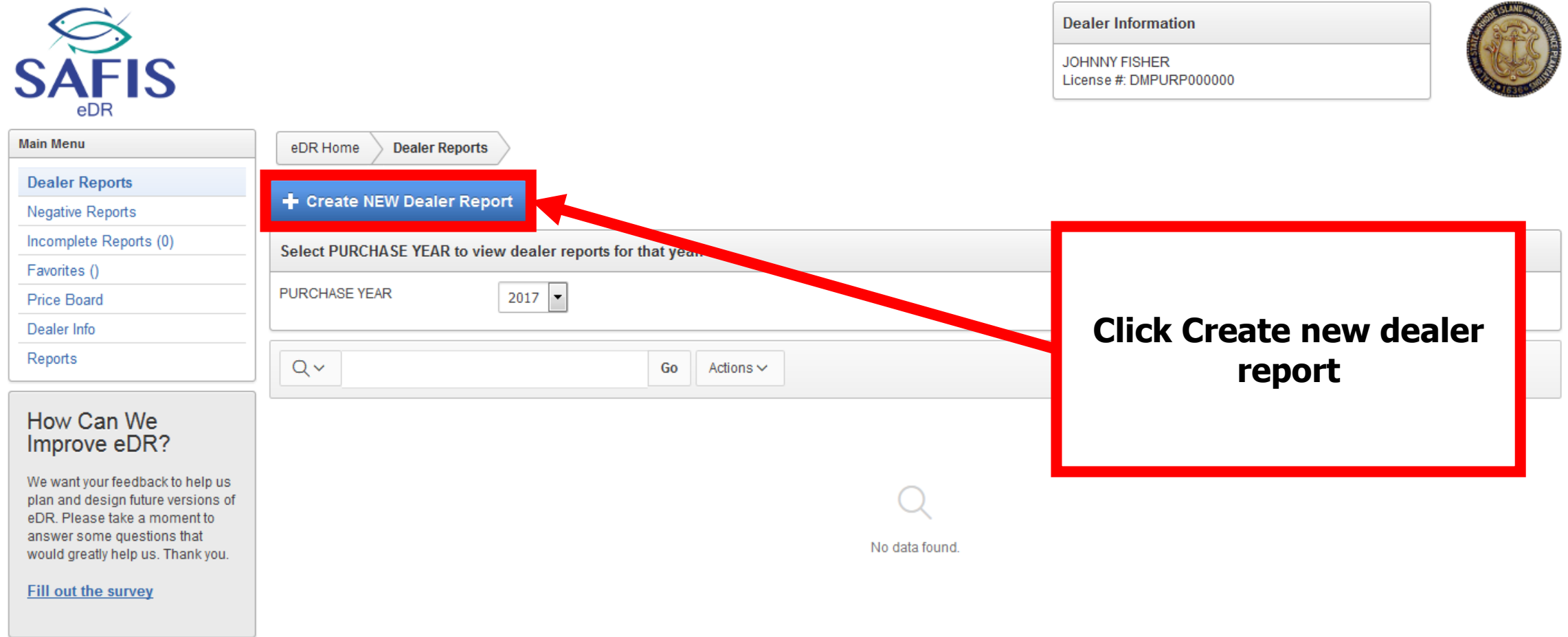

Set Screen Reader Mode On release 1.0

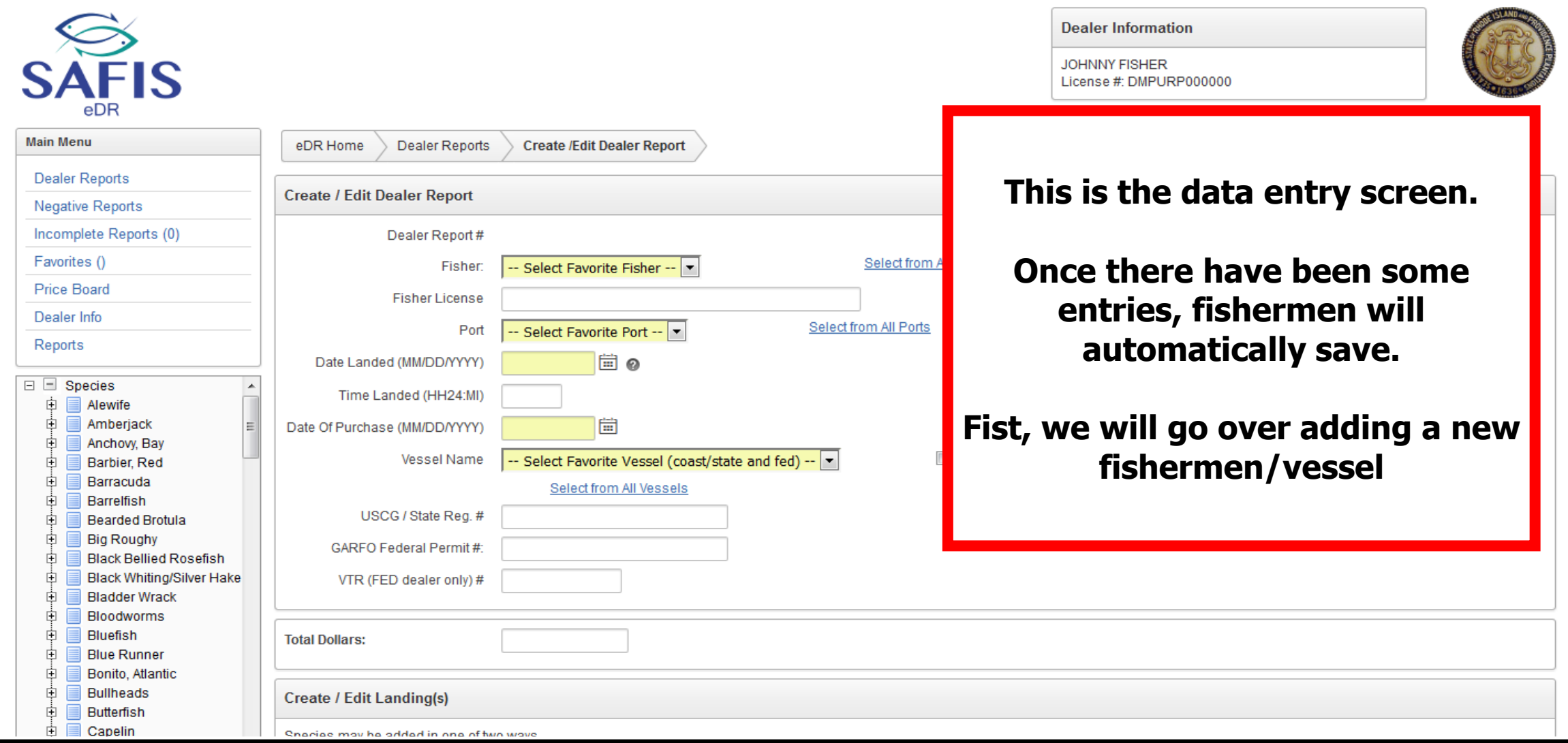

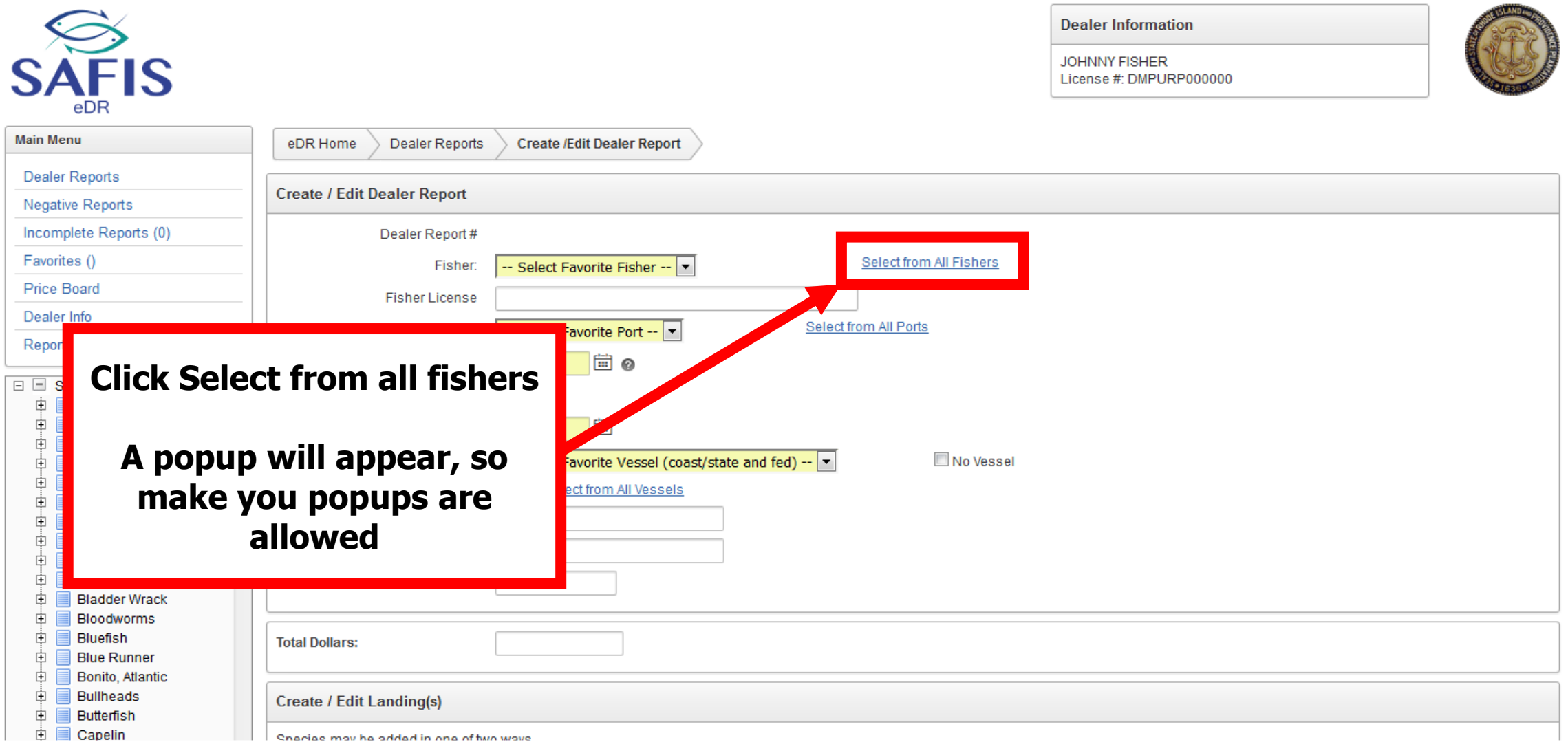

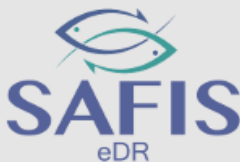

 $\mathbf{E}$  Canelin

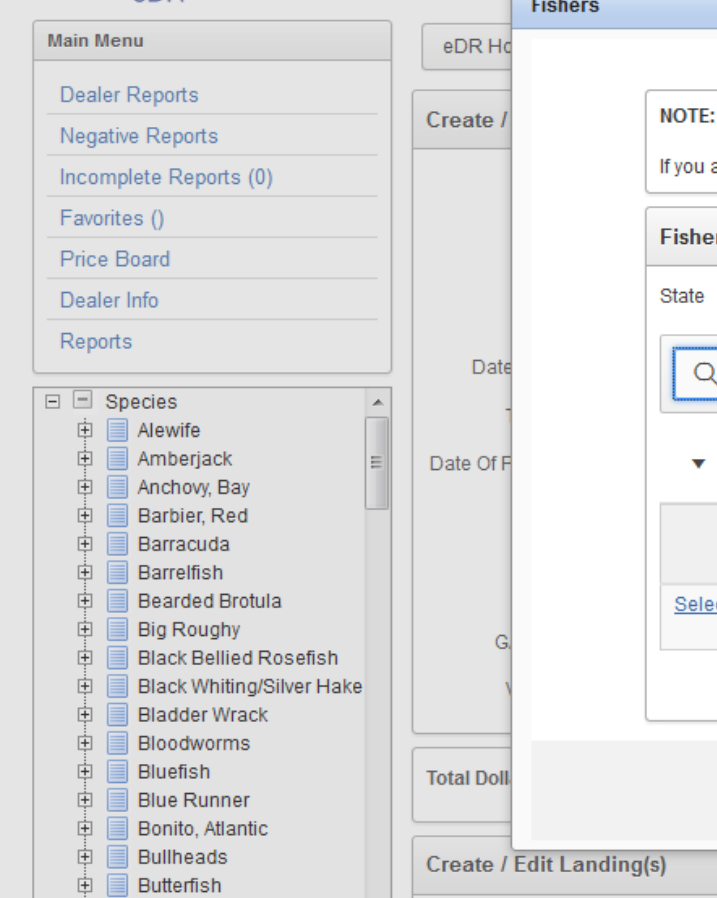

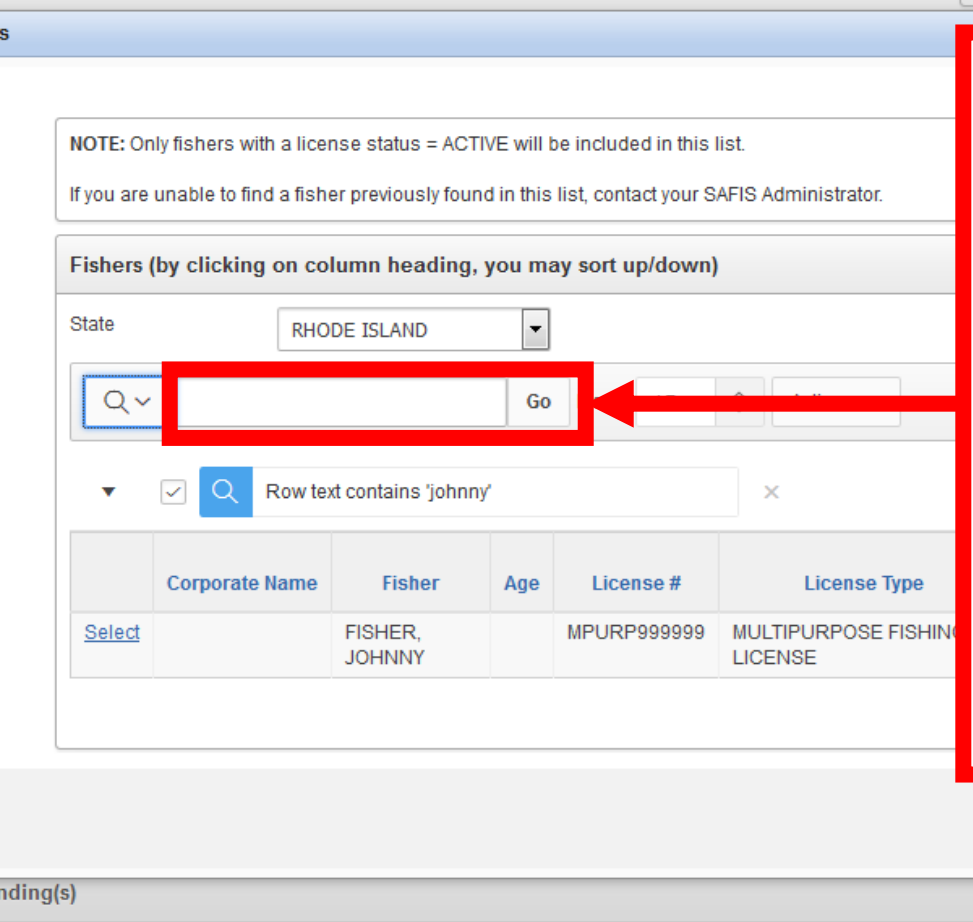

**JOHNNY FISHER** icense #: DMPURP00000

**Dealer Information** 

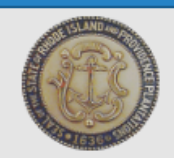

**Type in the fishermen's name or license number here here, and click go to search.** 

**To select a fishermen click "select" found to the left of their name.** 

**\*\*\*Double check the license number before selecting, multiple fishermen could have the same name\*\*\***

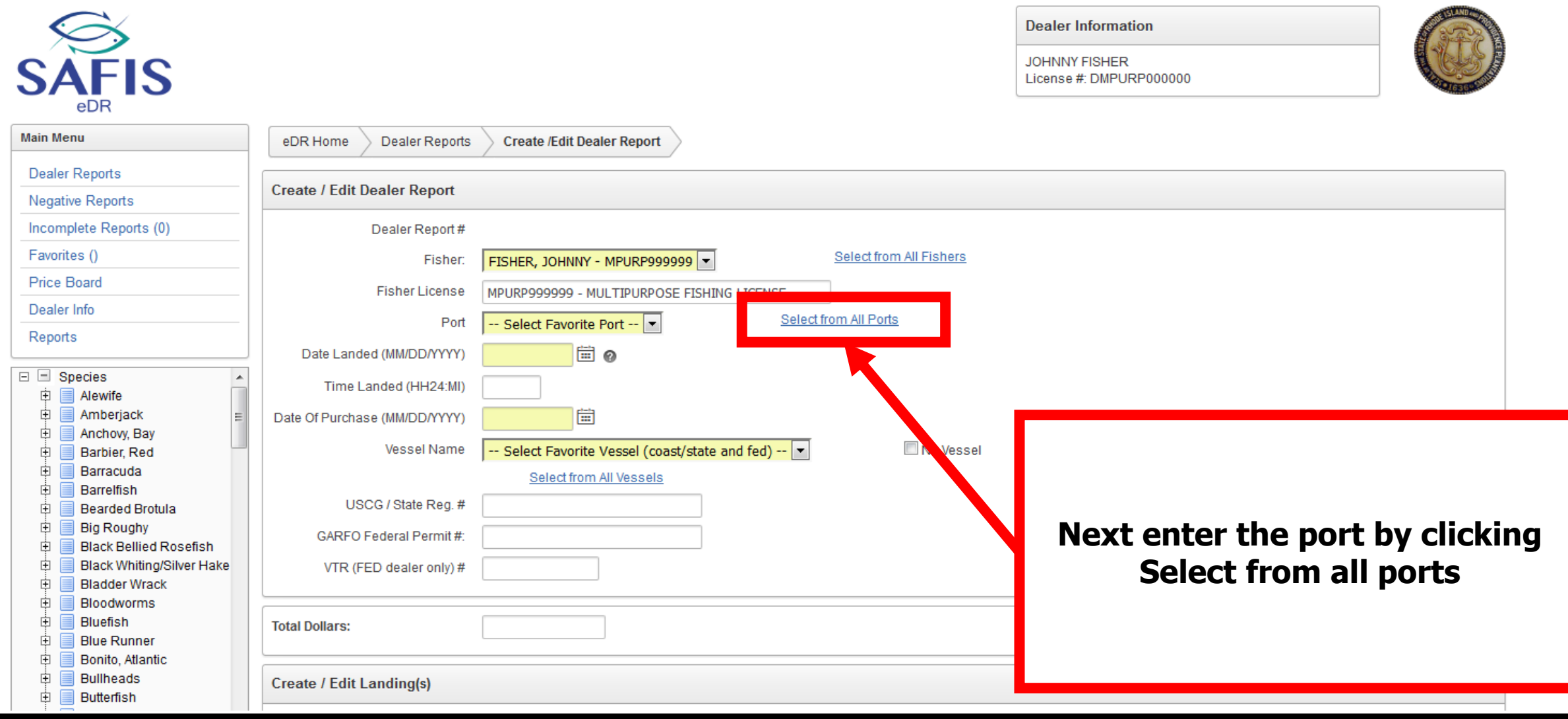

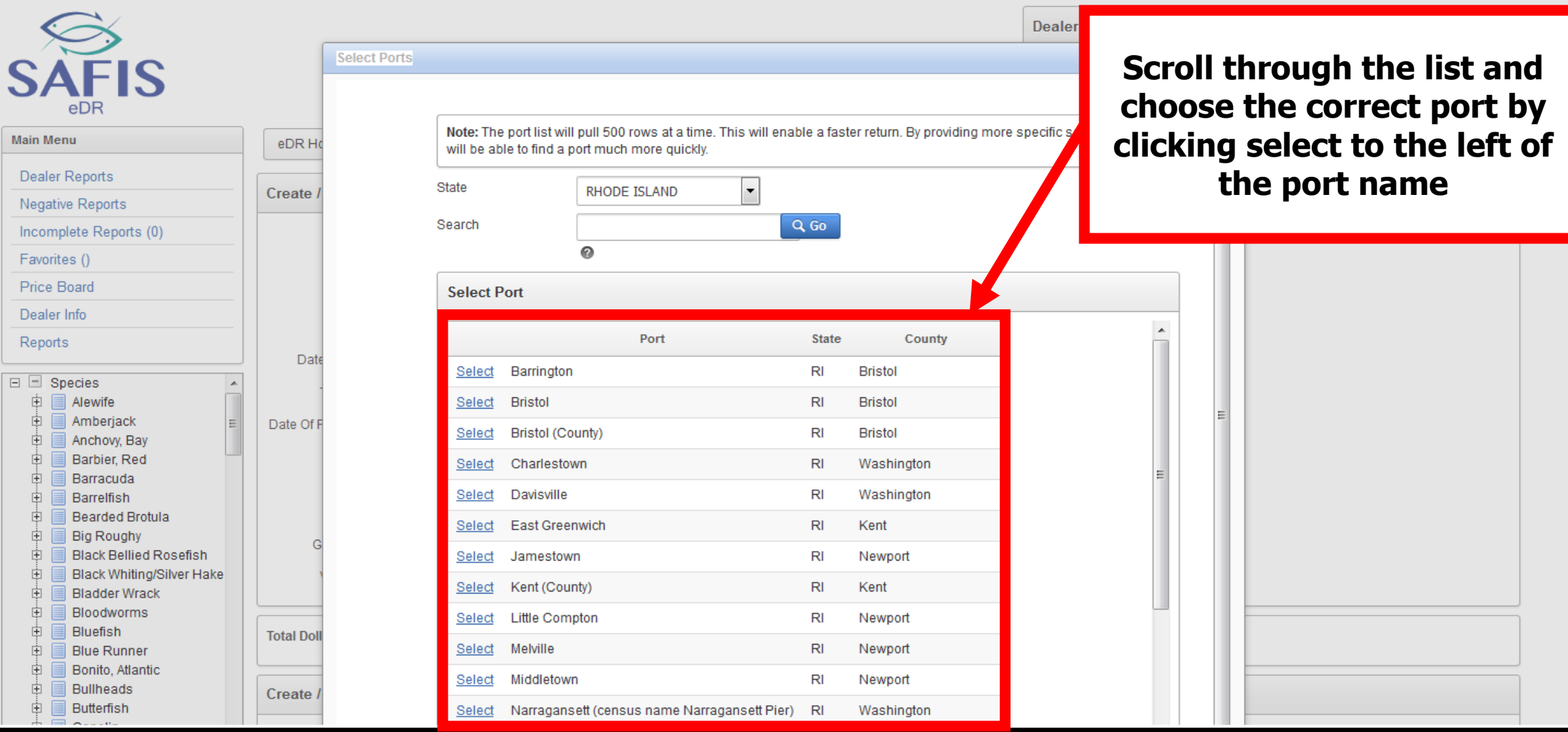

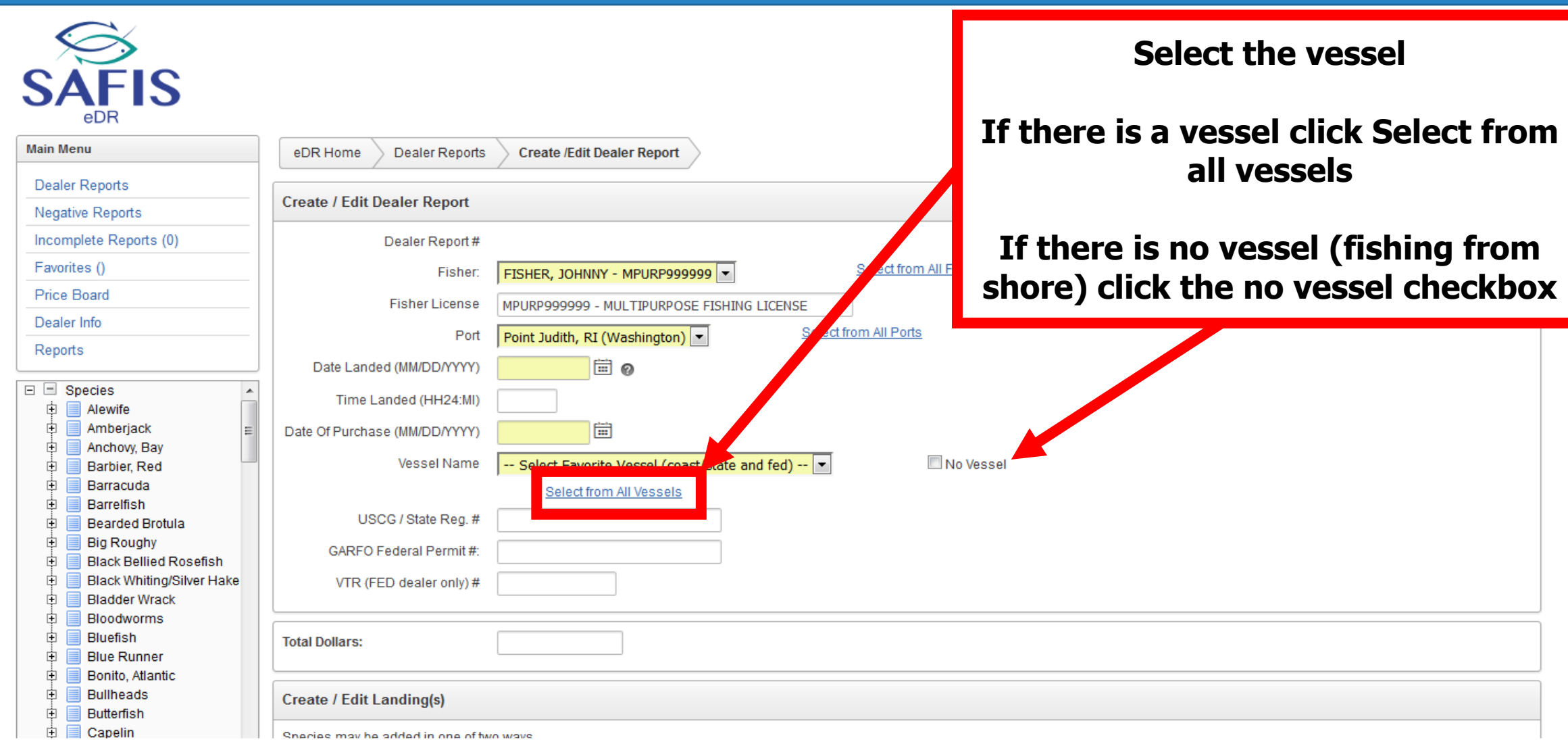

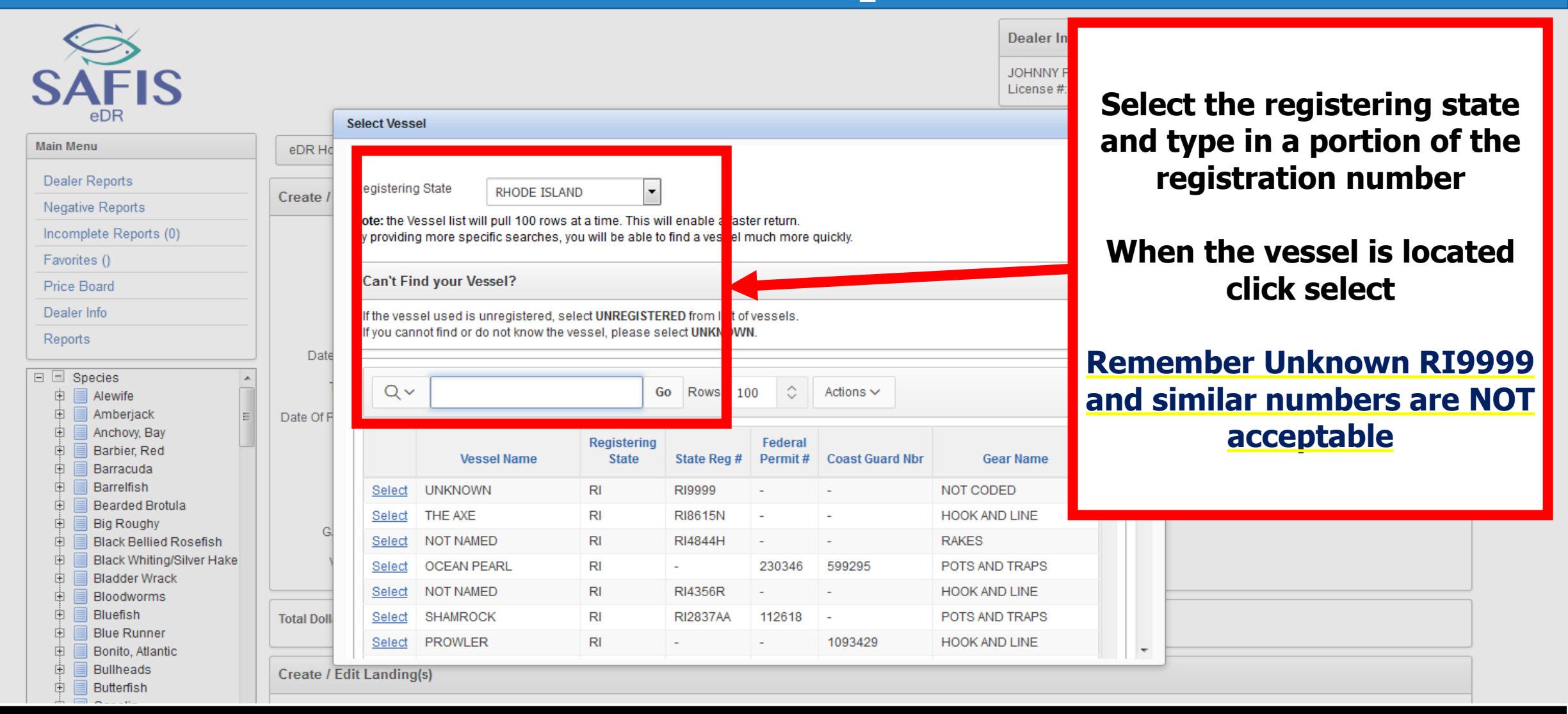

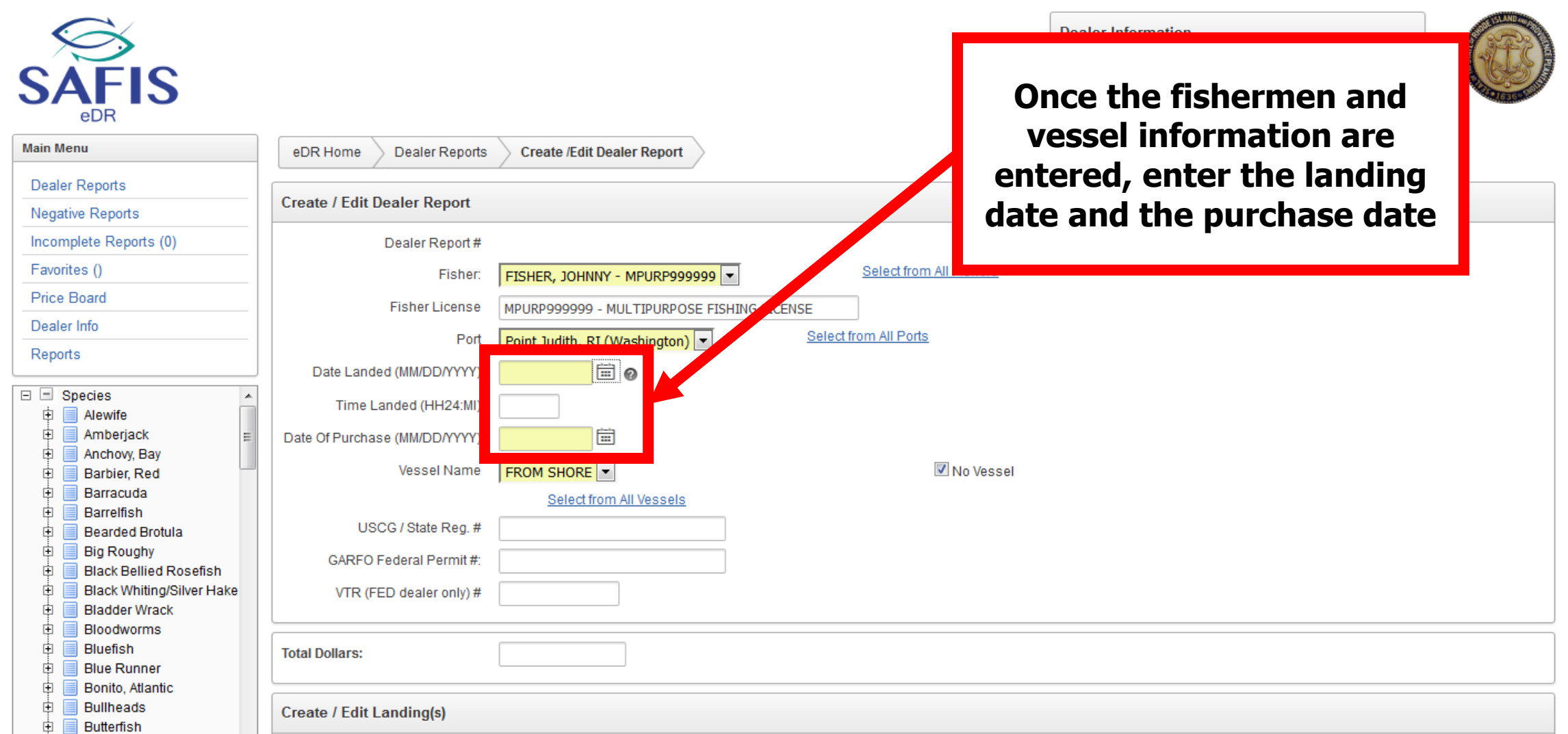

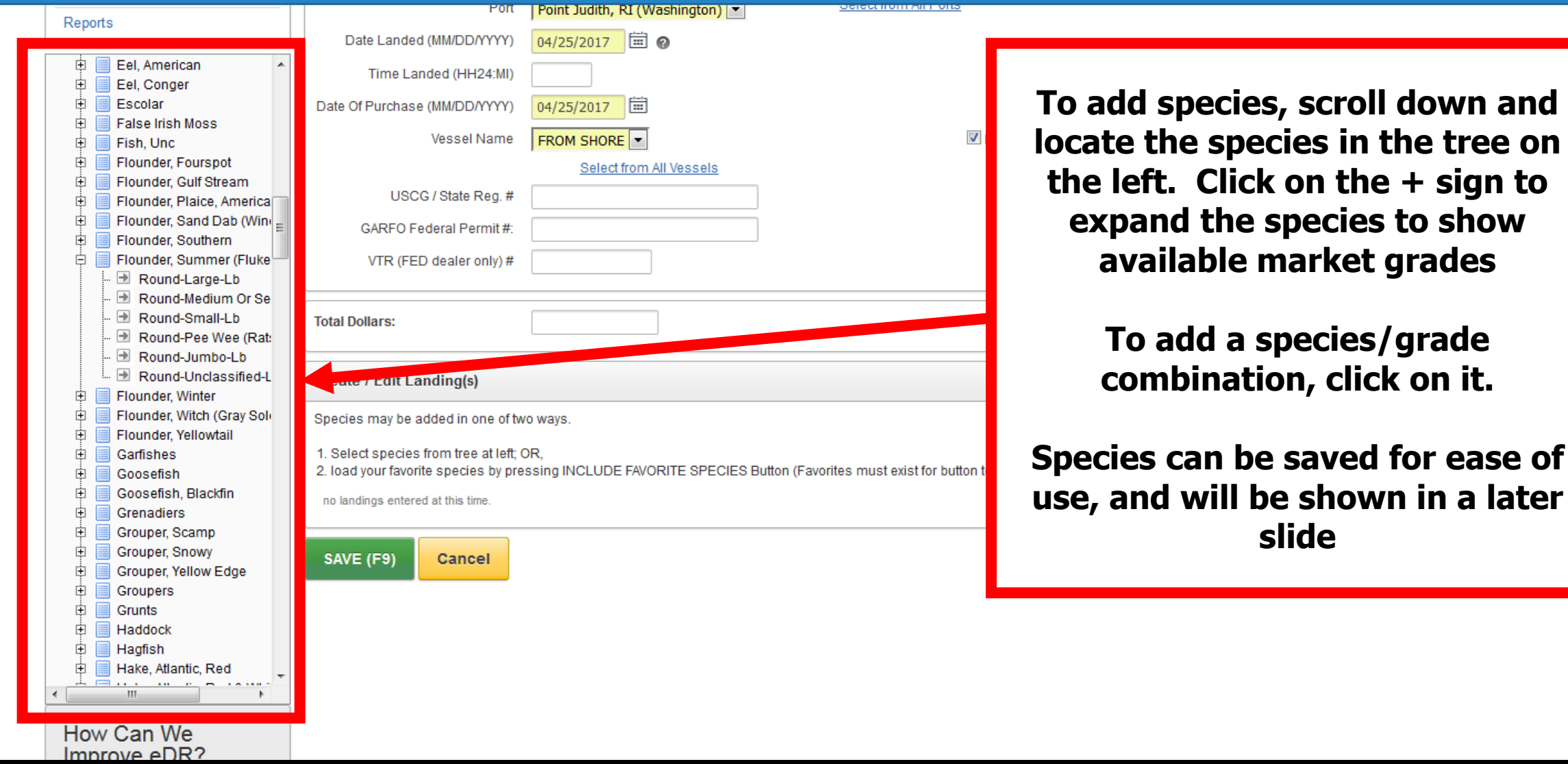

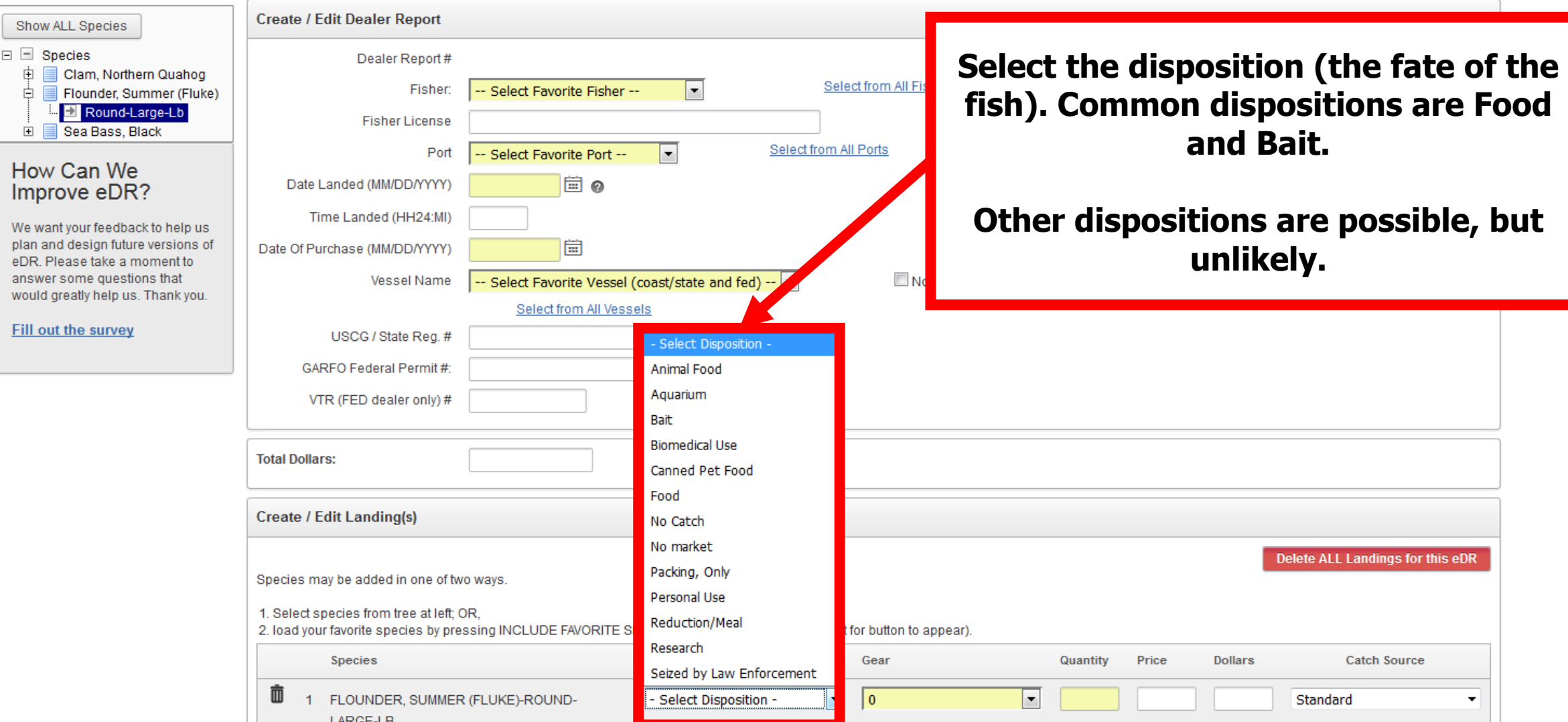

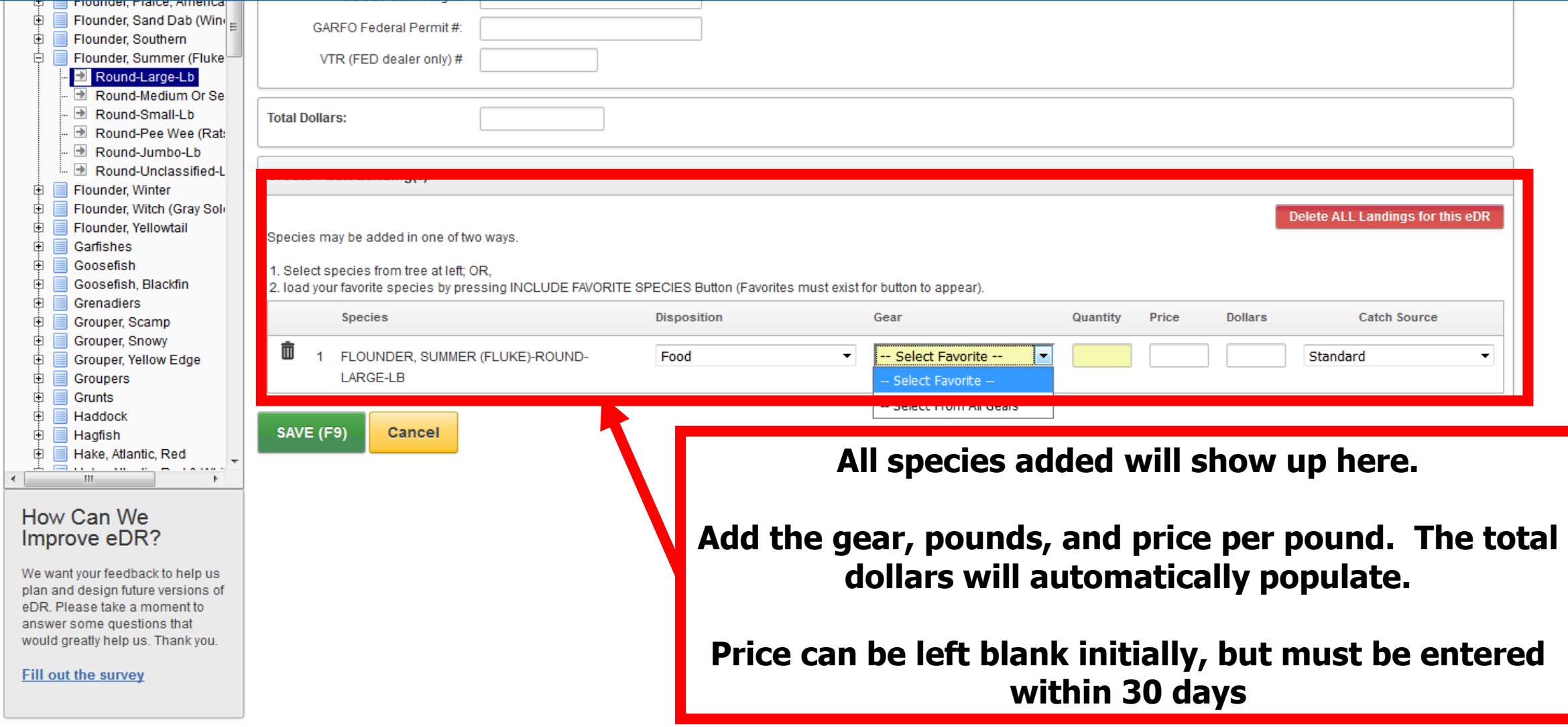

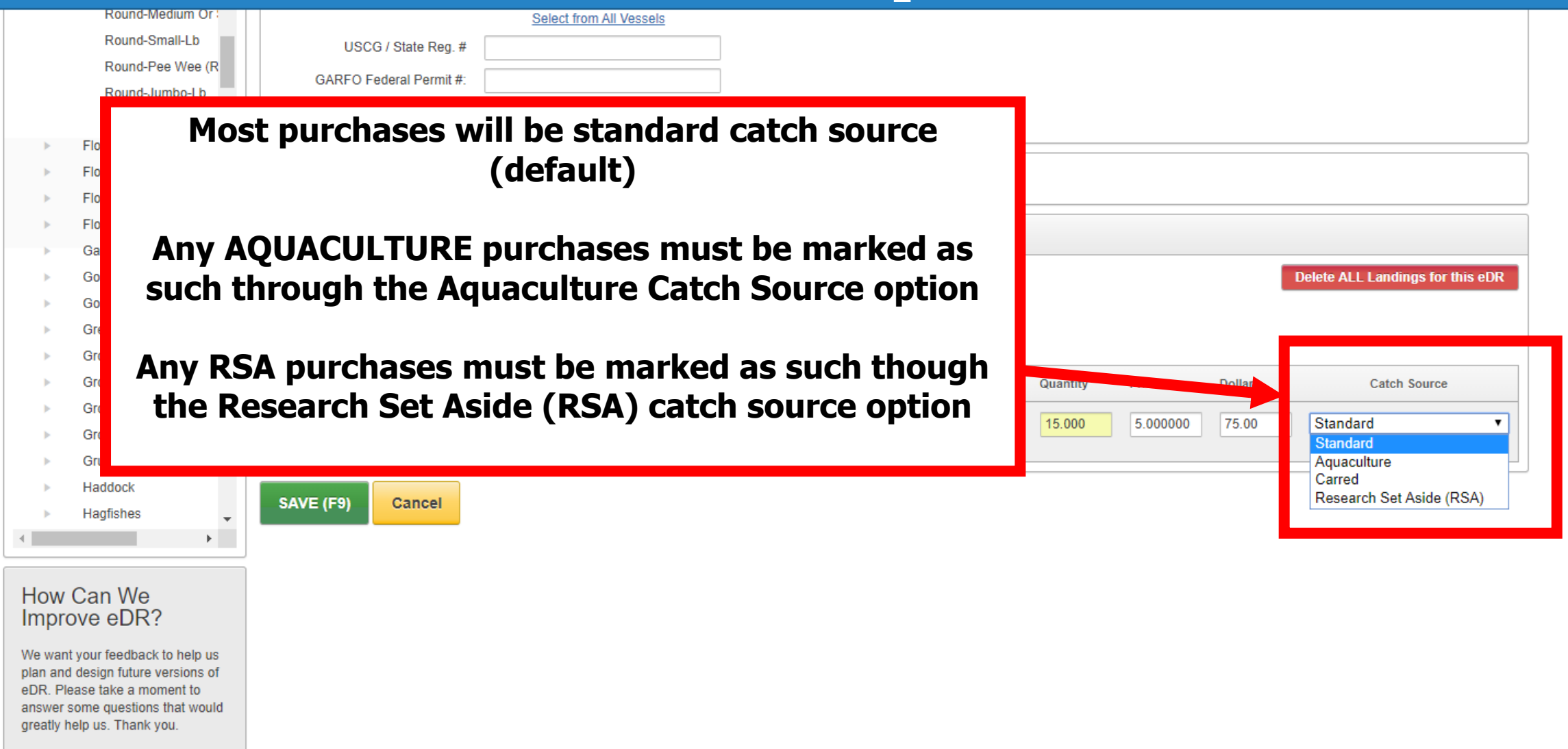

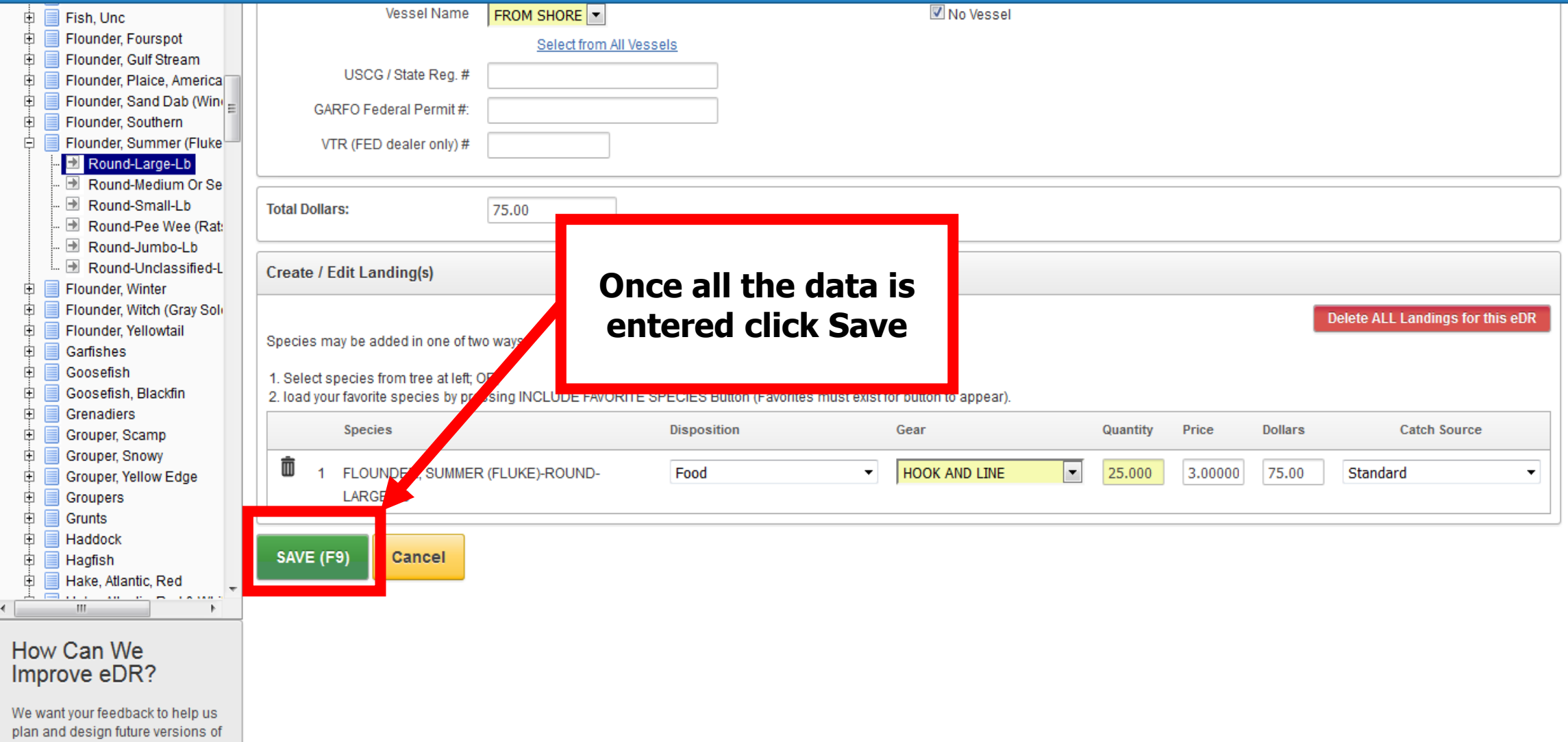

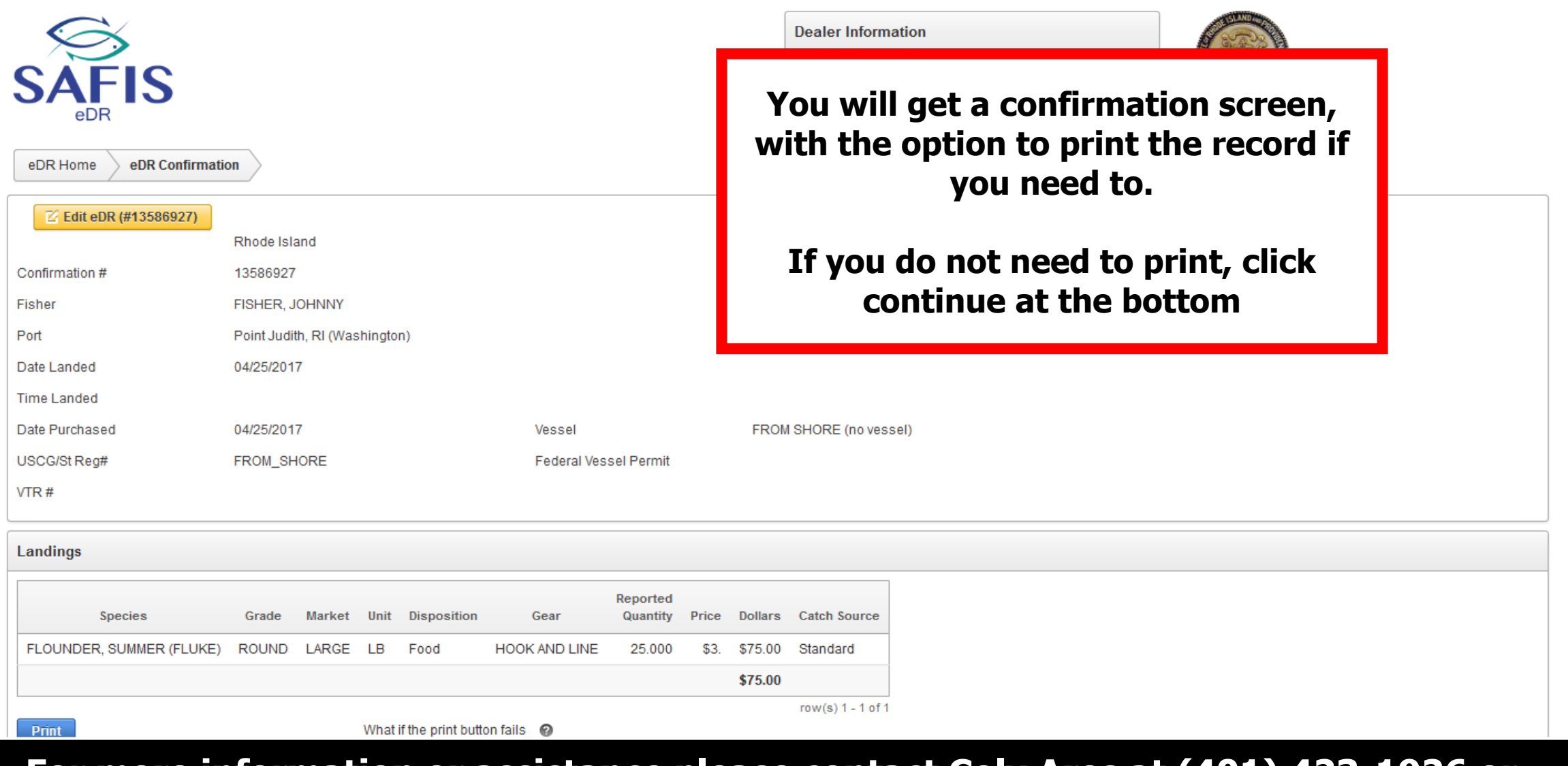

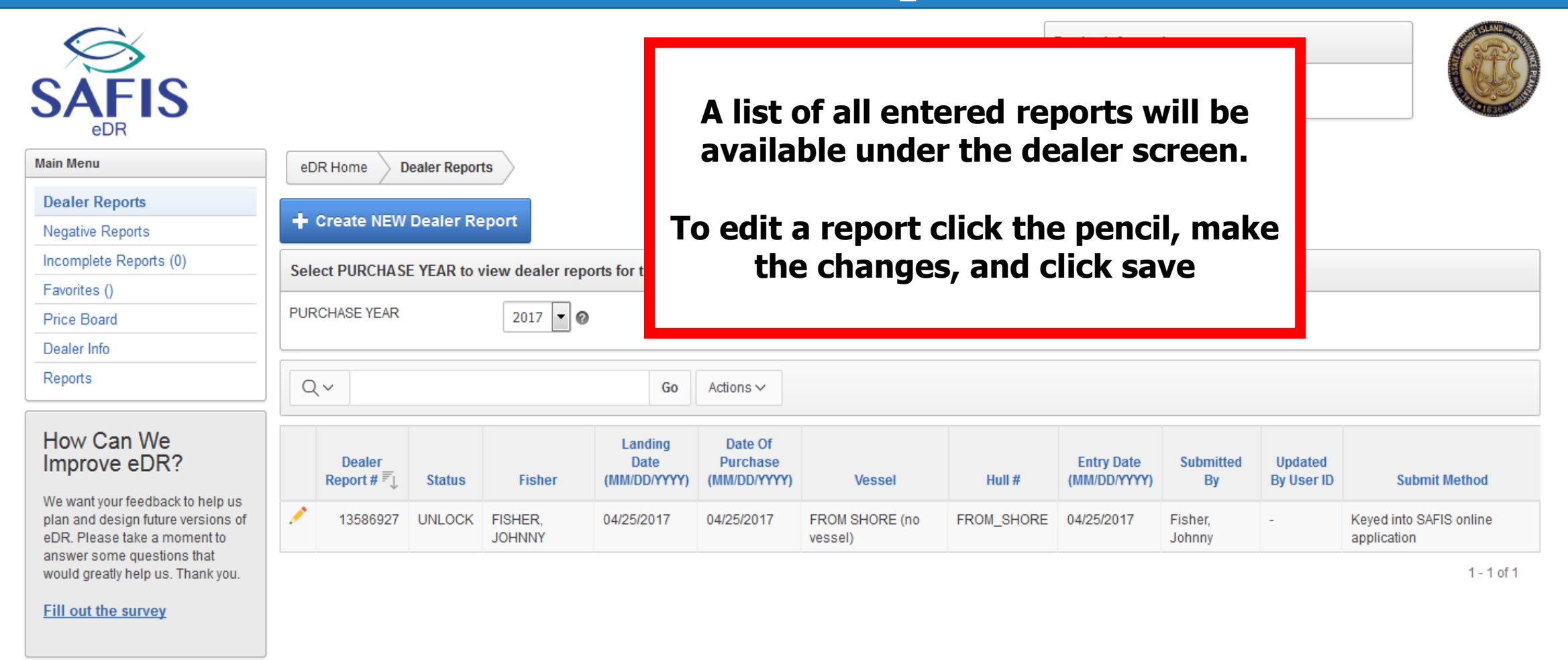

Set Screen Reader Mode On release 1.0

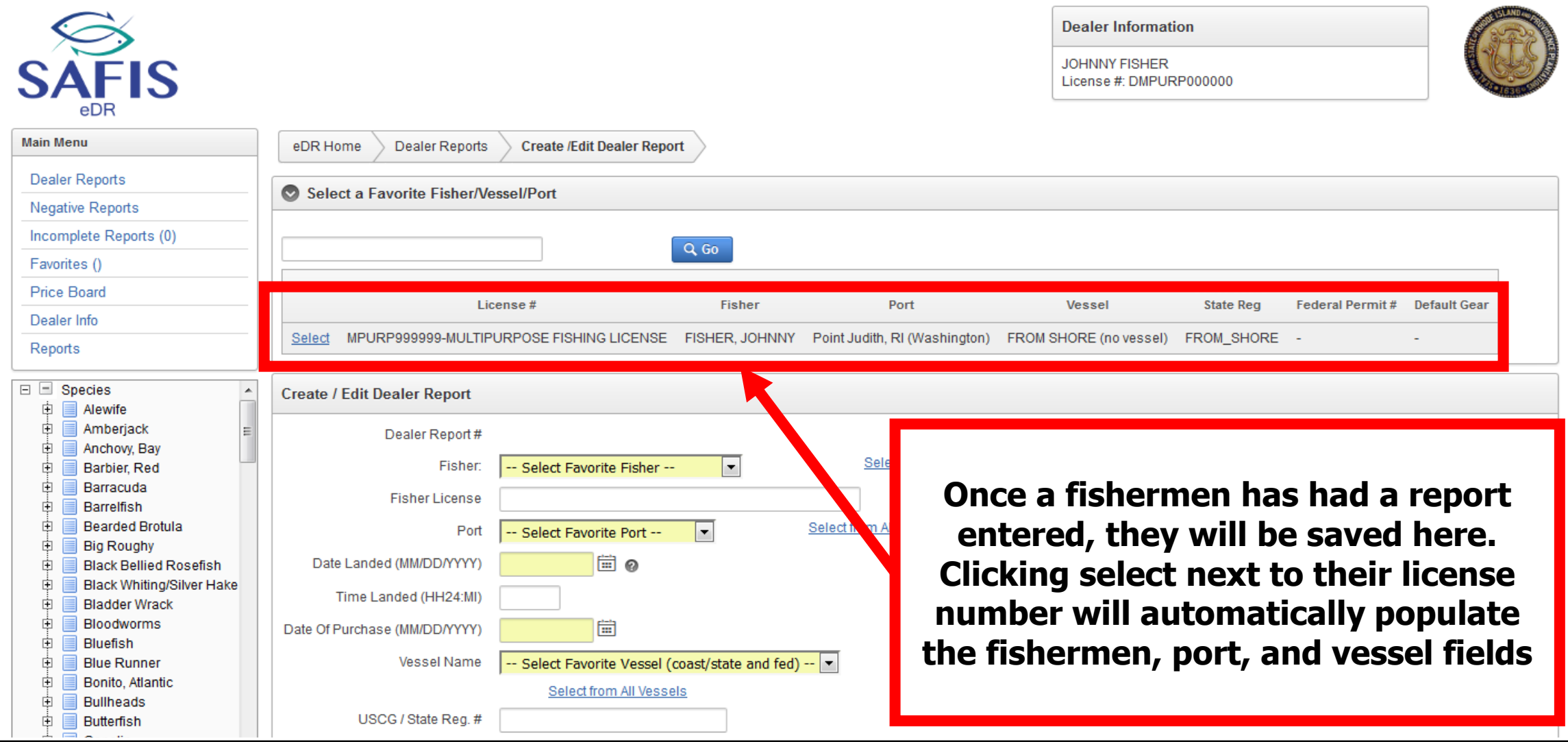

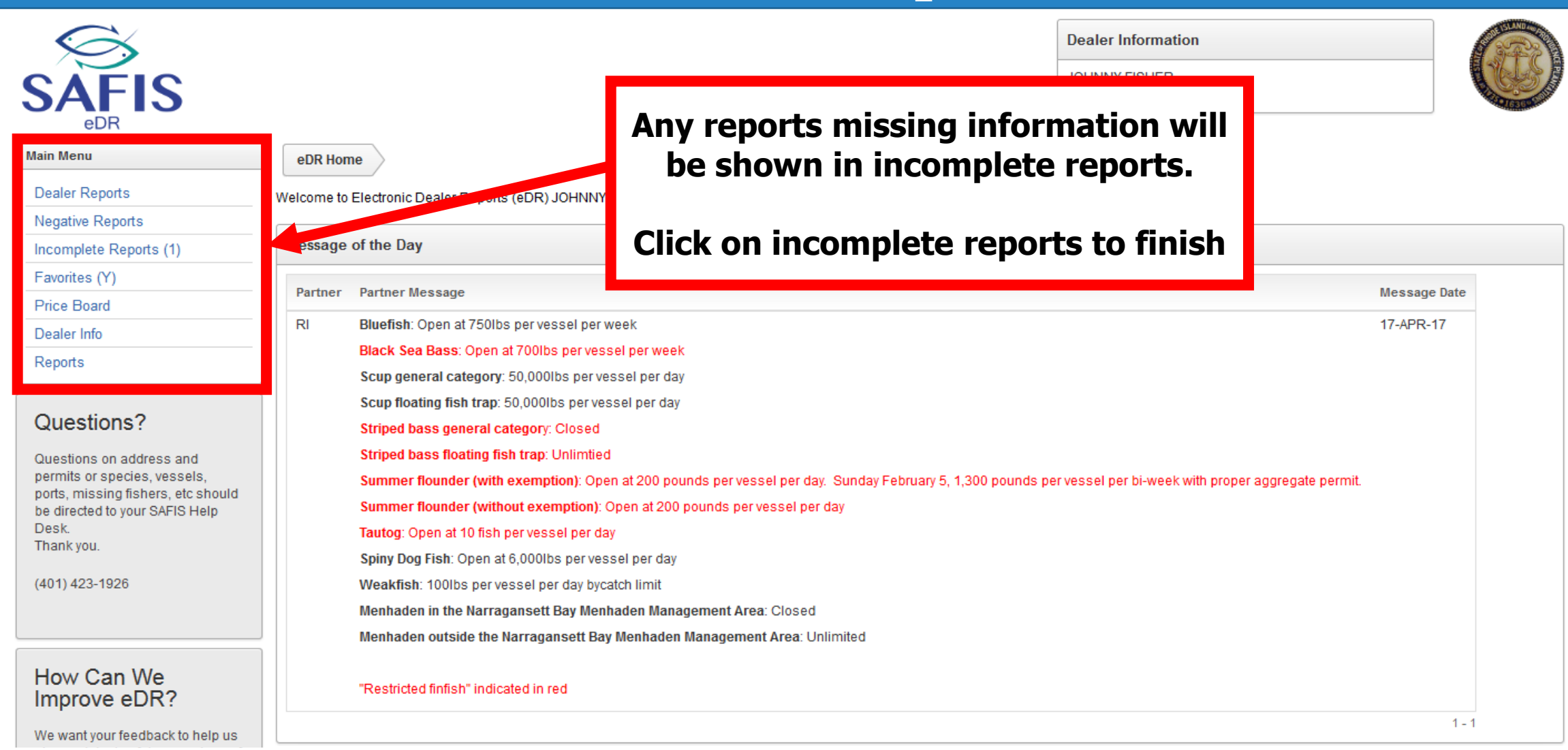

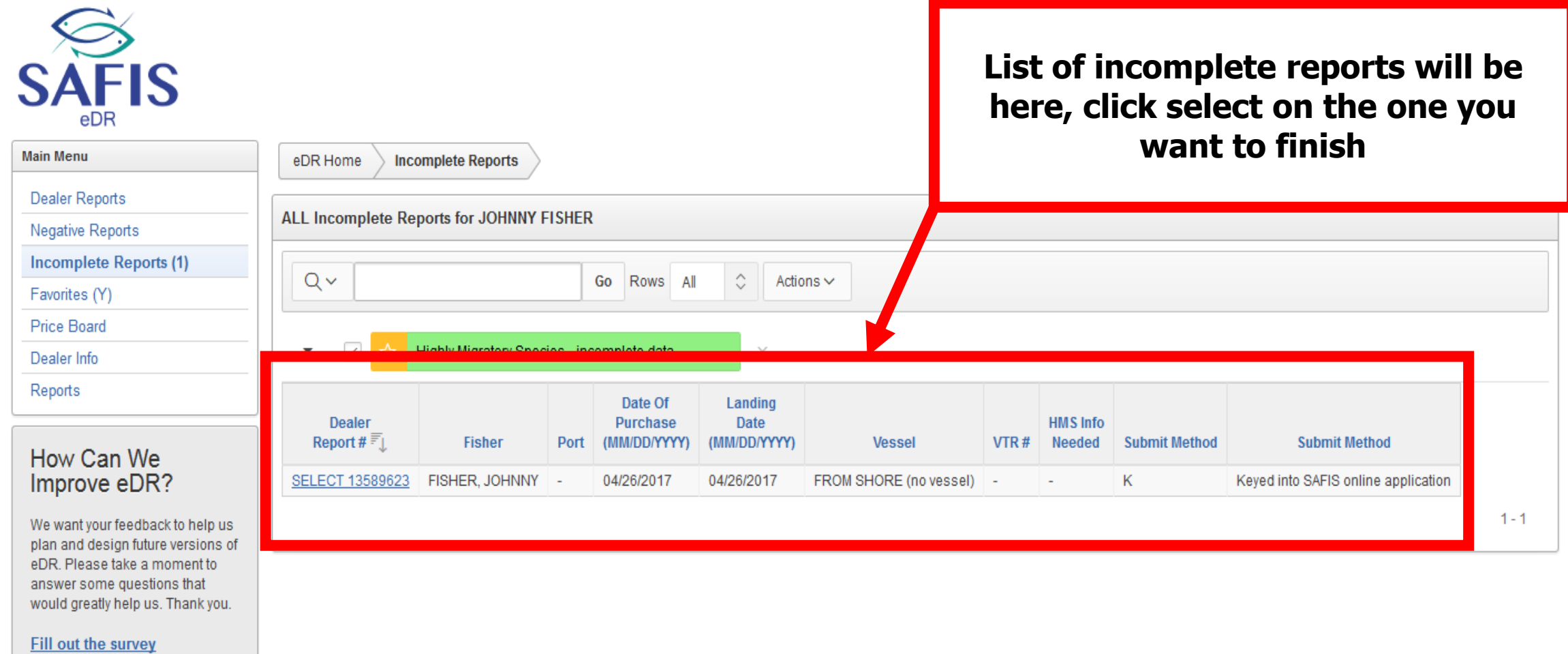

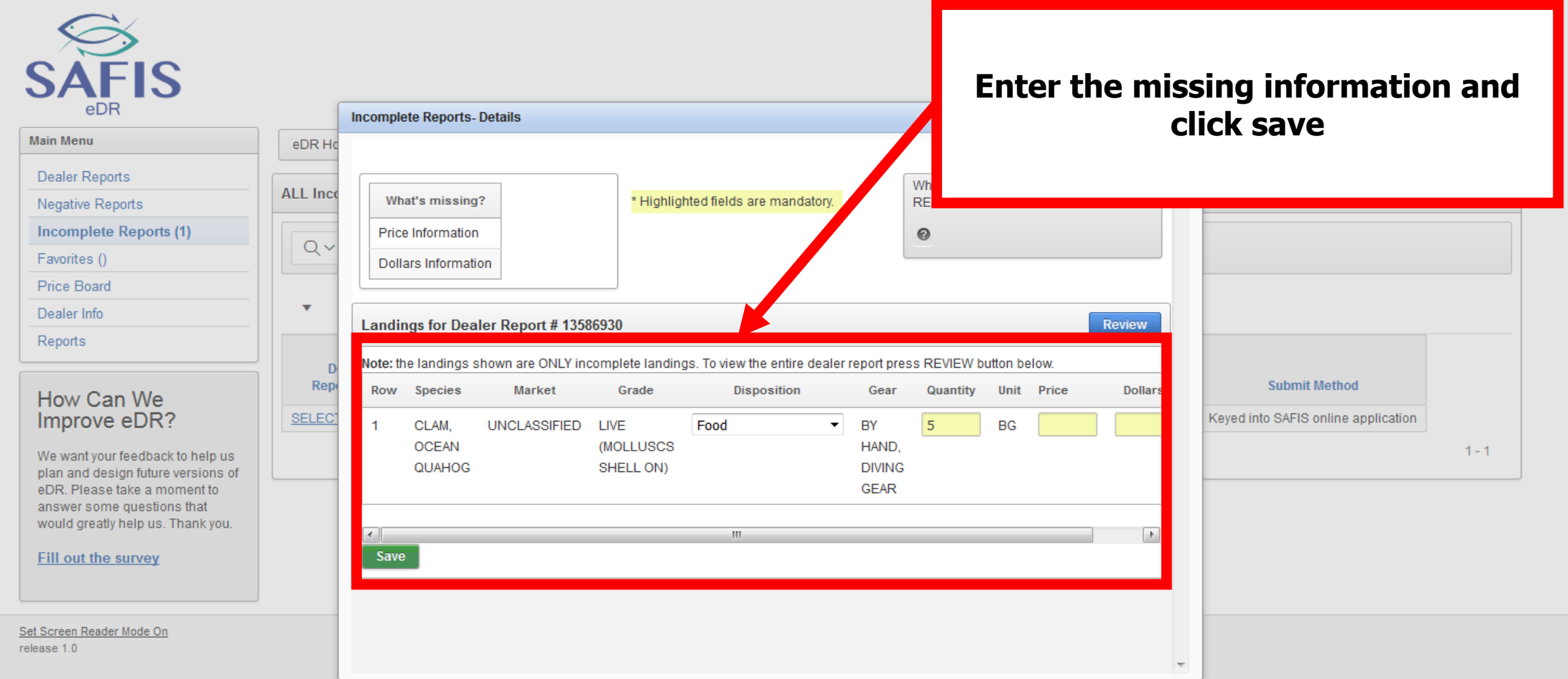

- **Favorites make entering reports easier**
- **You can save species and gears**
- **Click on favorites in the navigation box to set them up**

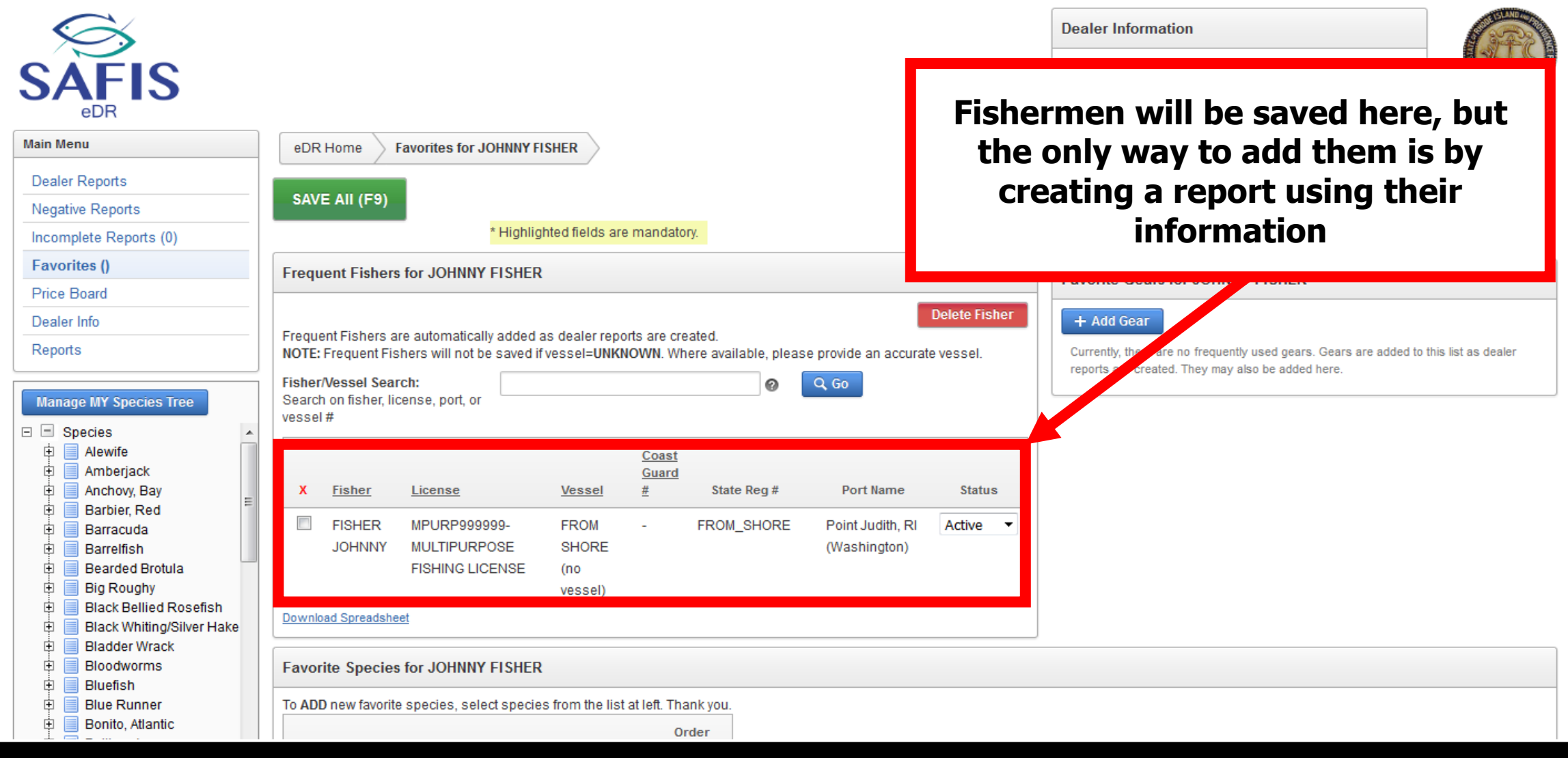

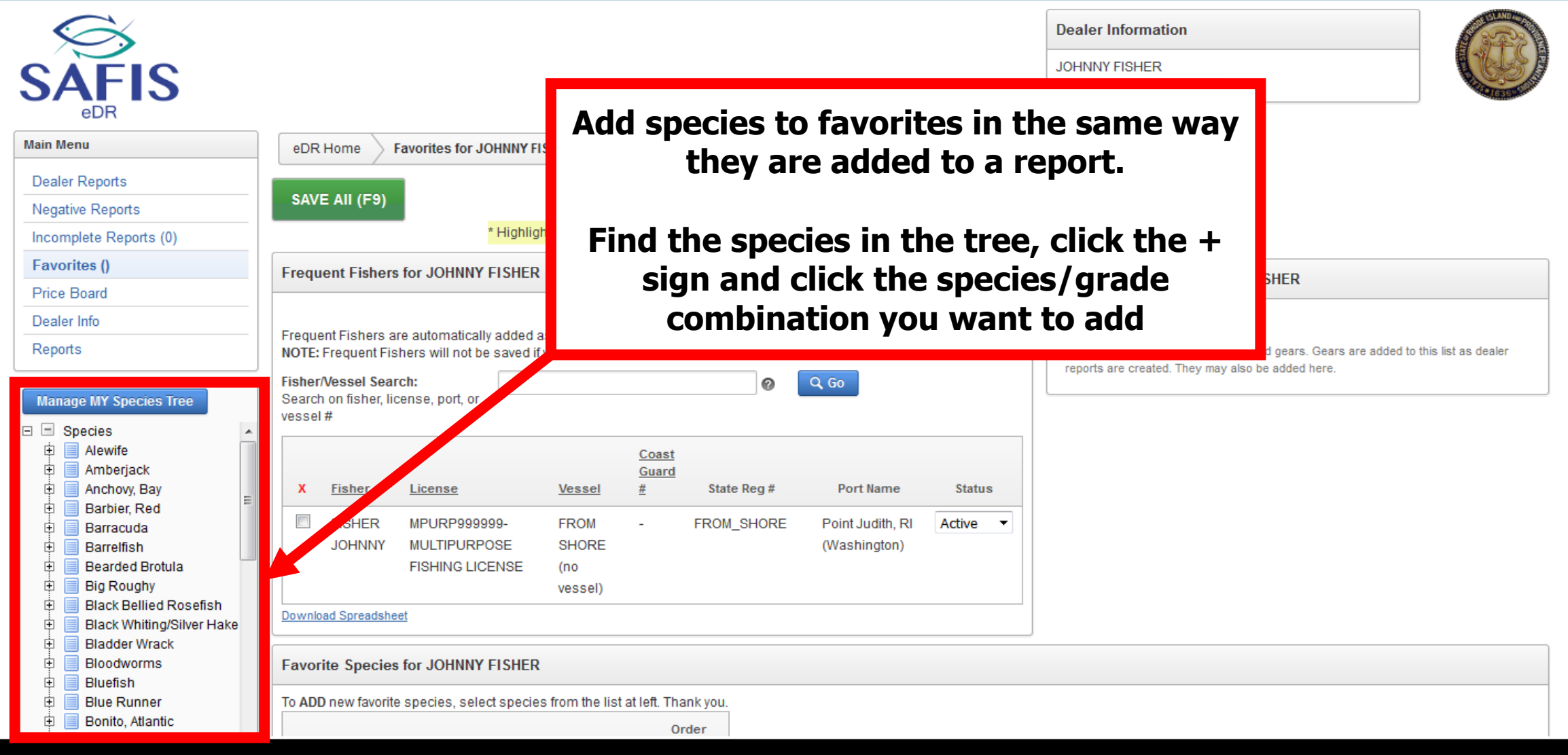

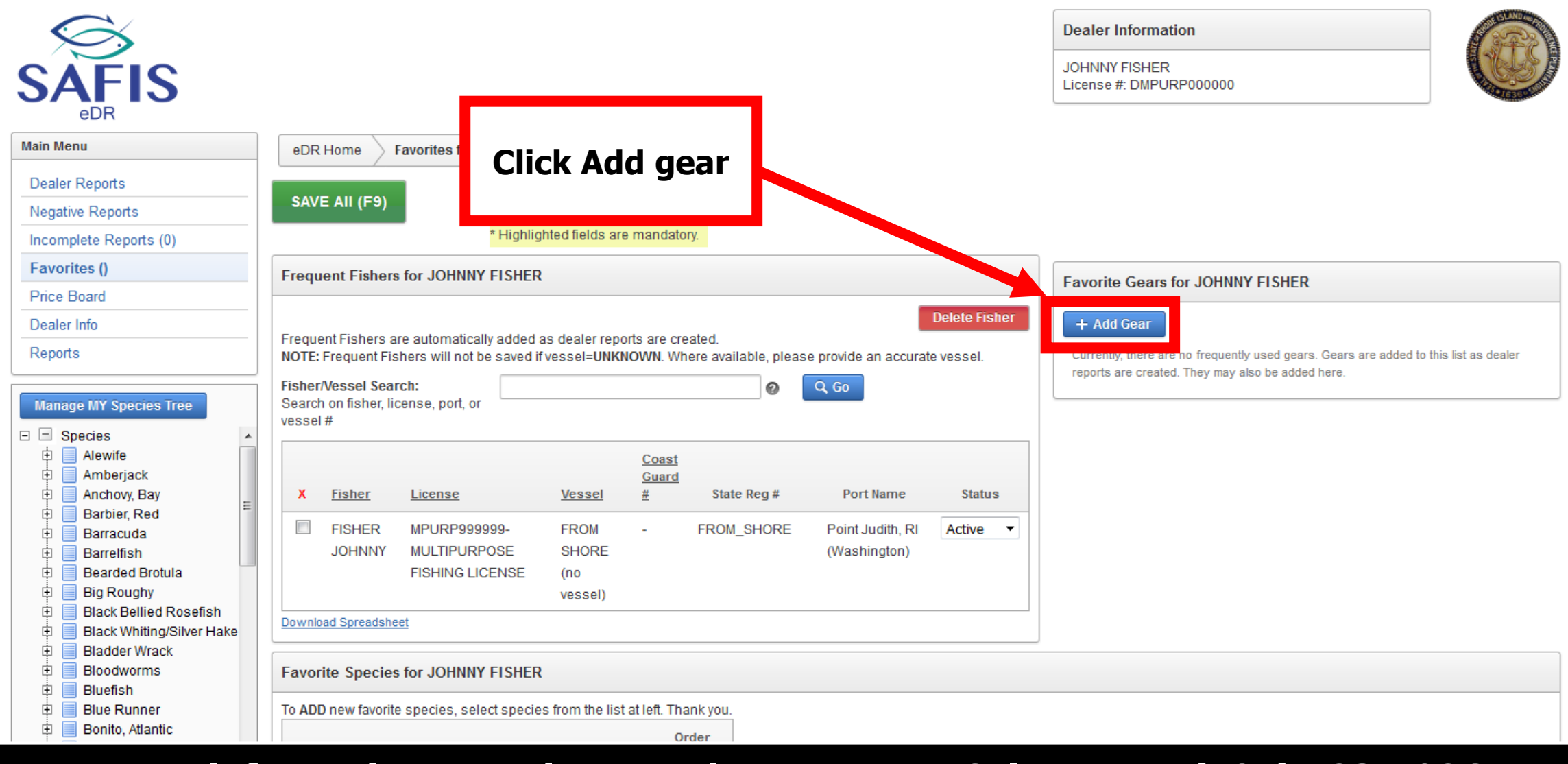

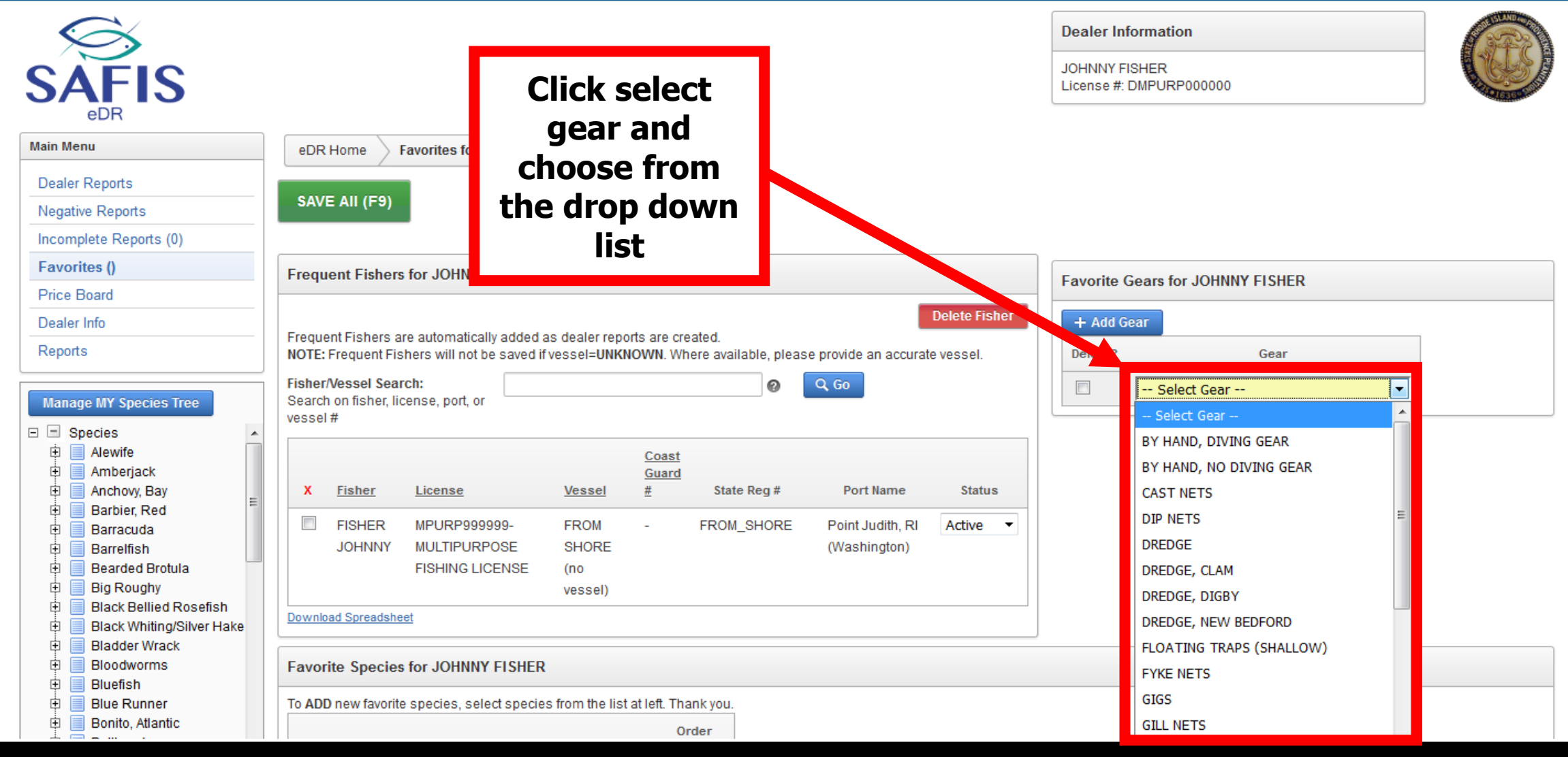

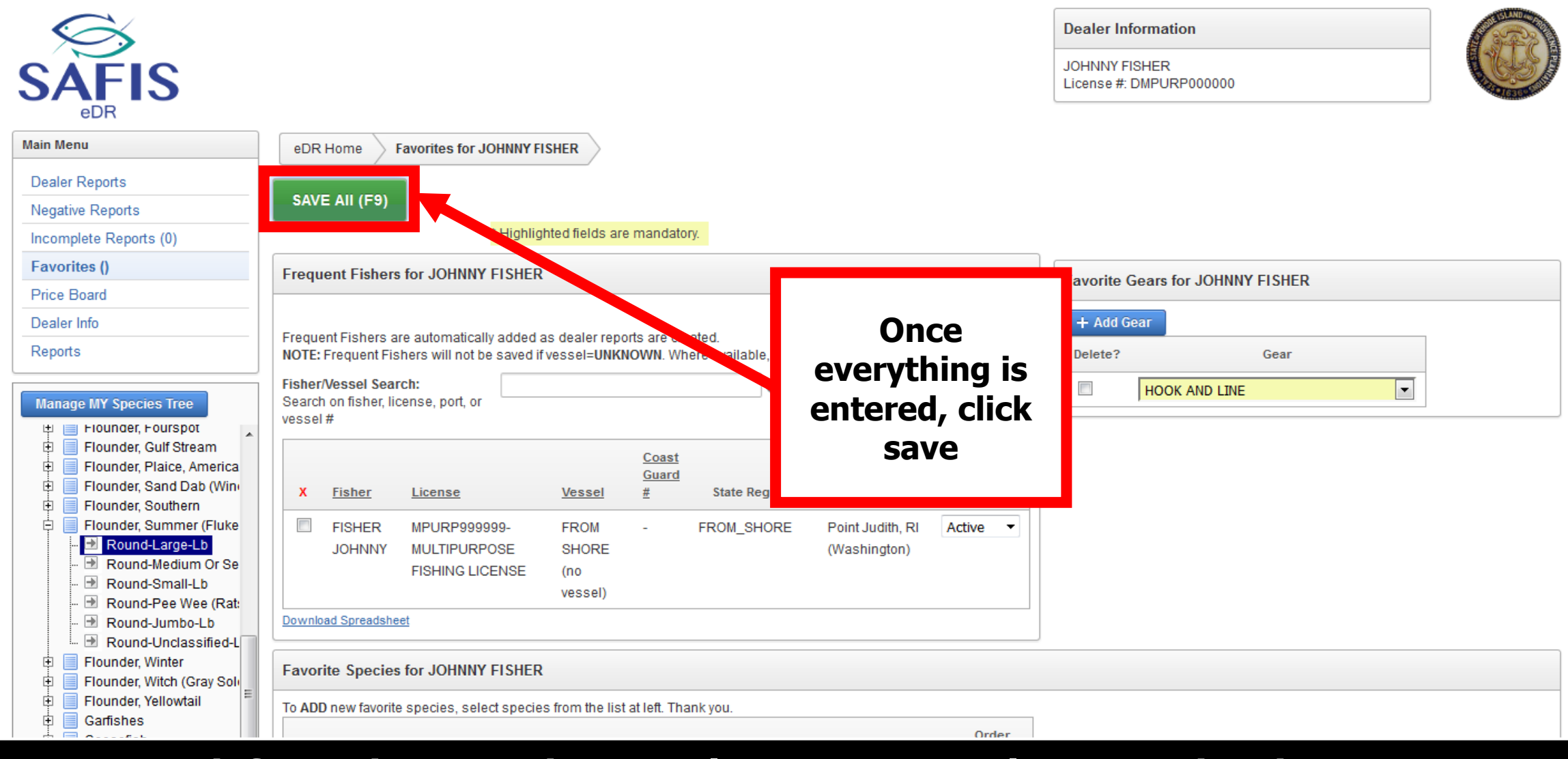

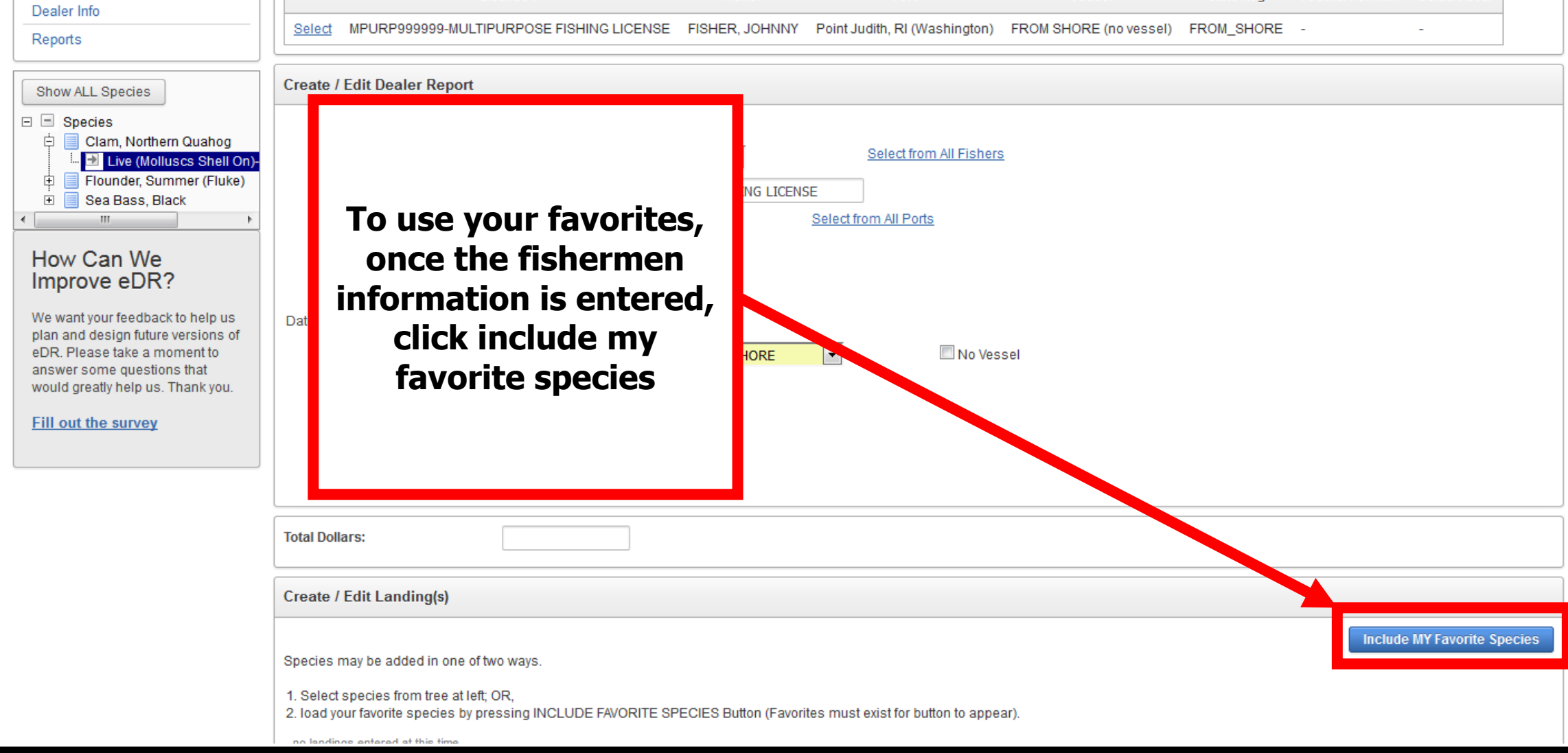

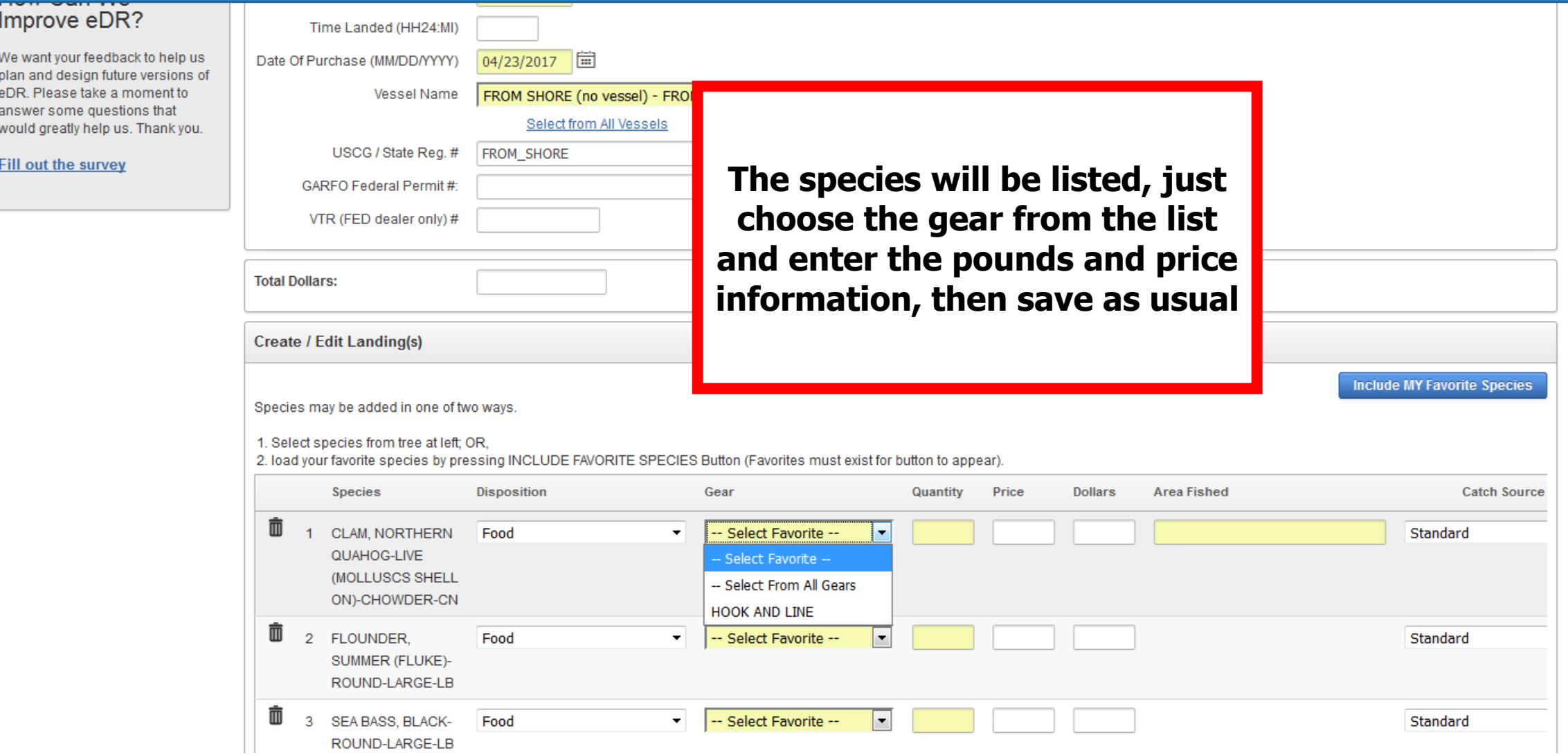

# **Price Board**

- **The price board saves the price of specific species/grade combinations**
- **The price entered into the price board will automatically fill in the dealer report**
- **A date period can be set for each price**
- **Click on price board in the navigation box to get started**

# **Price Board**

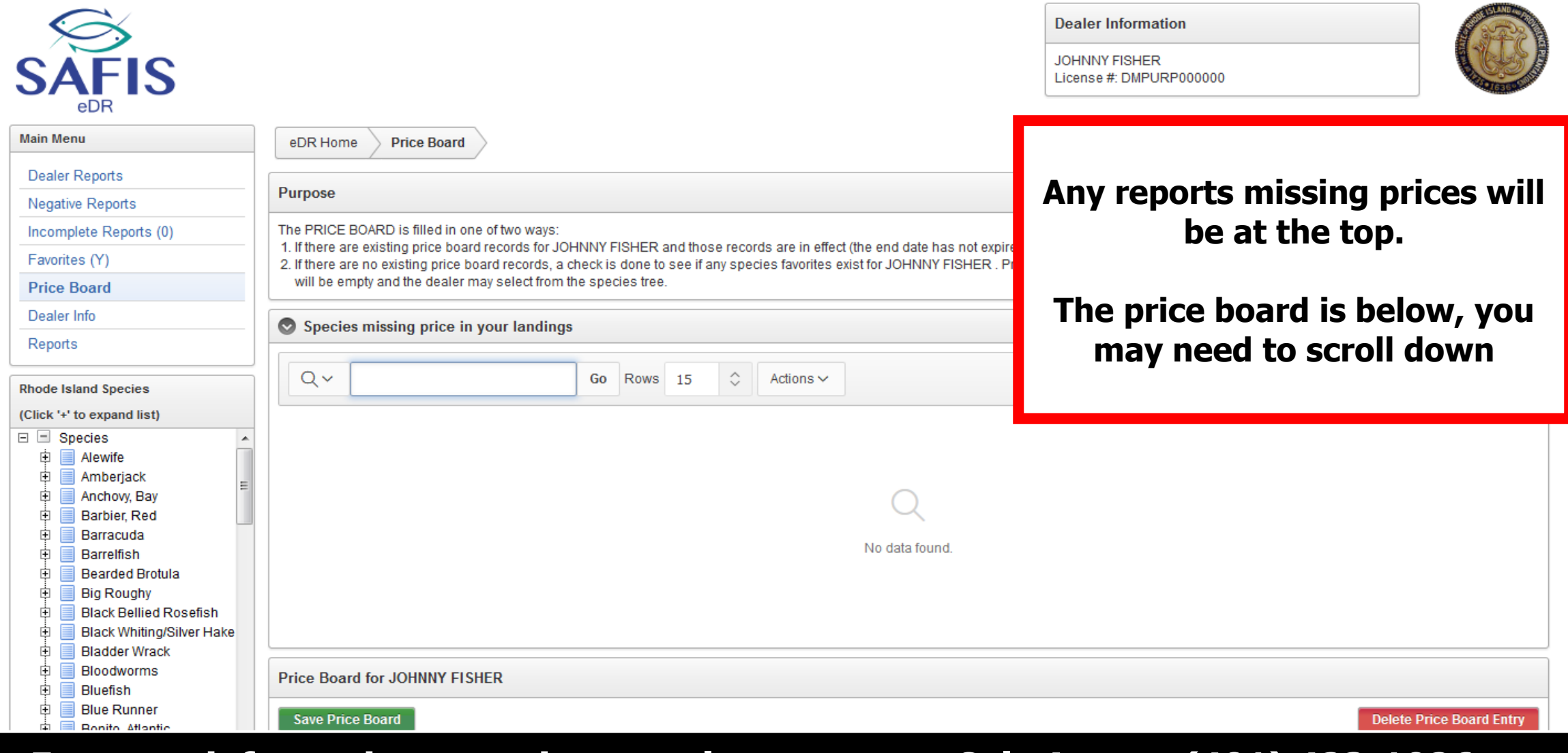

# **Price Board**

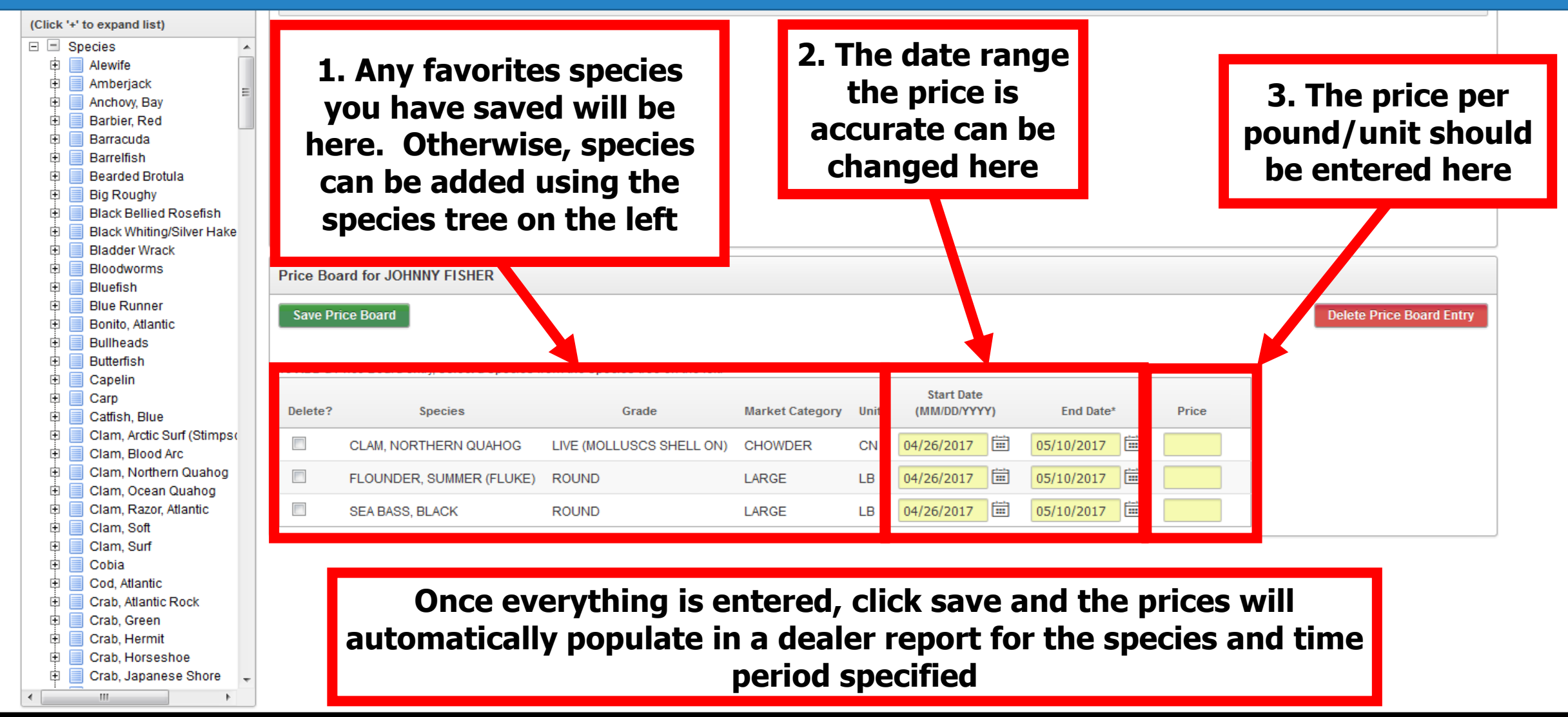

- **The reports menu has several premade ways to look at dealer reports that have been entered into SAFIS eDR**
- **These reports can be used to assist in invoicing and preparing paperwork for taxes**
- **Click on reports in the navigation box to get started**

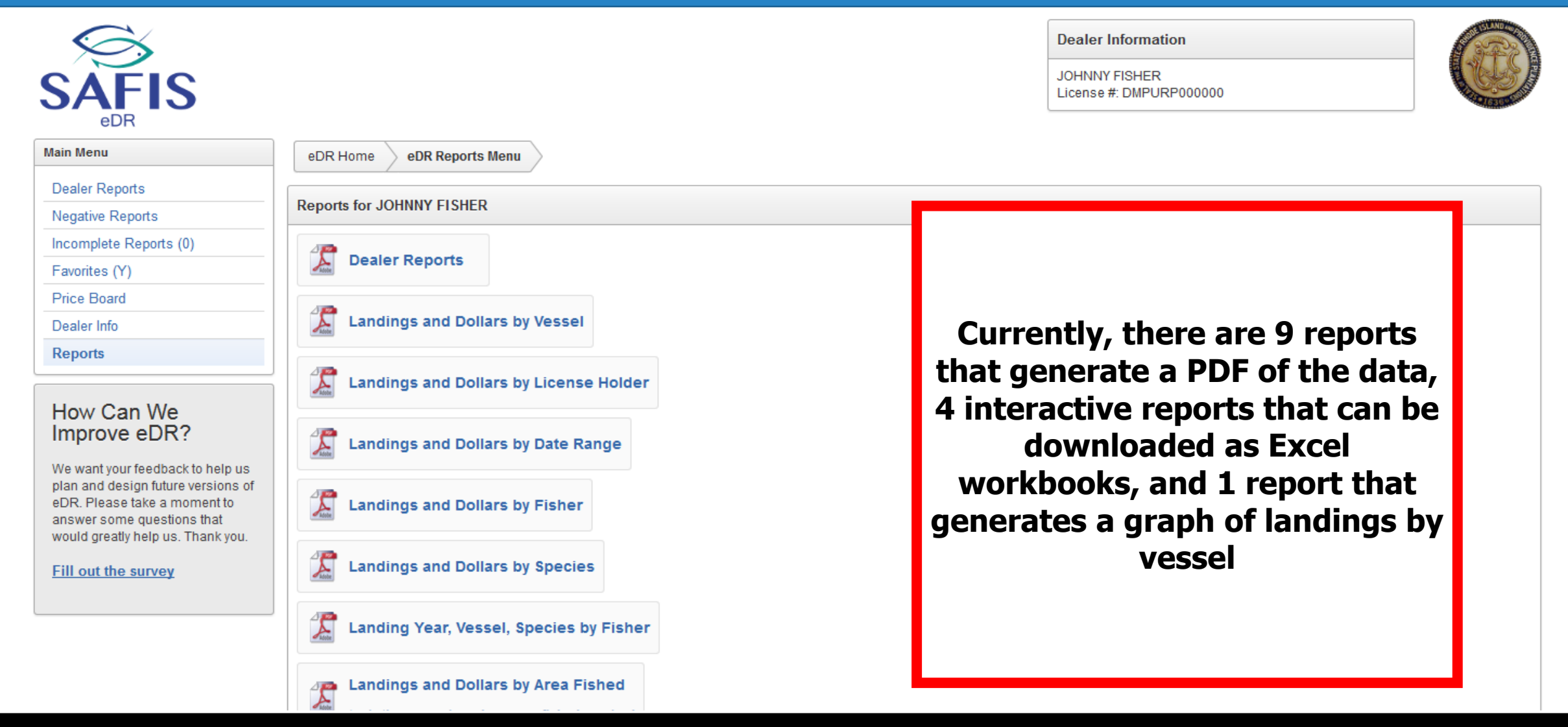

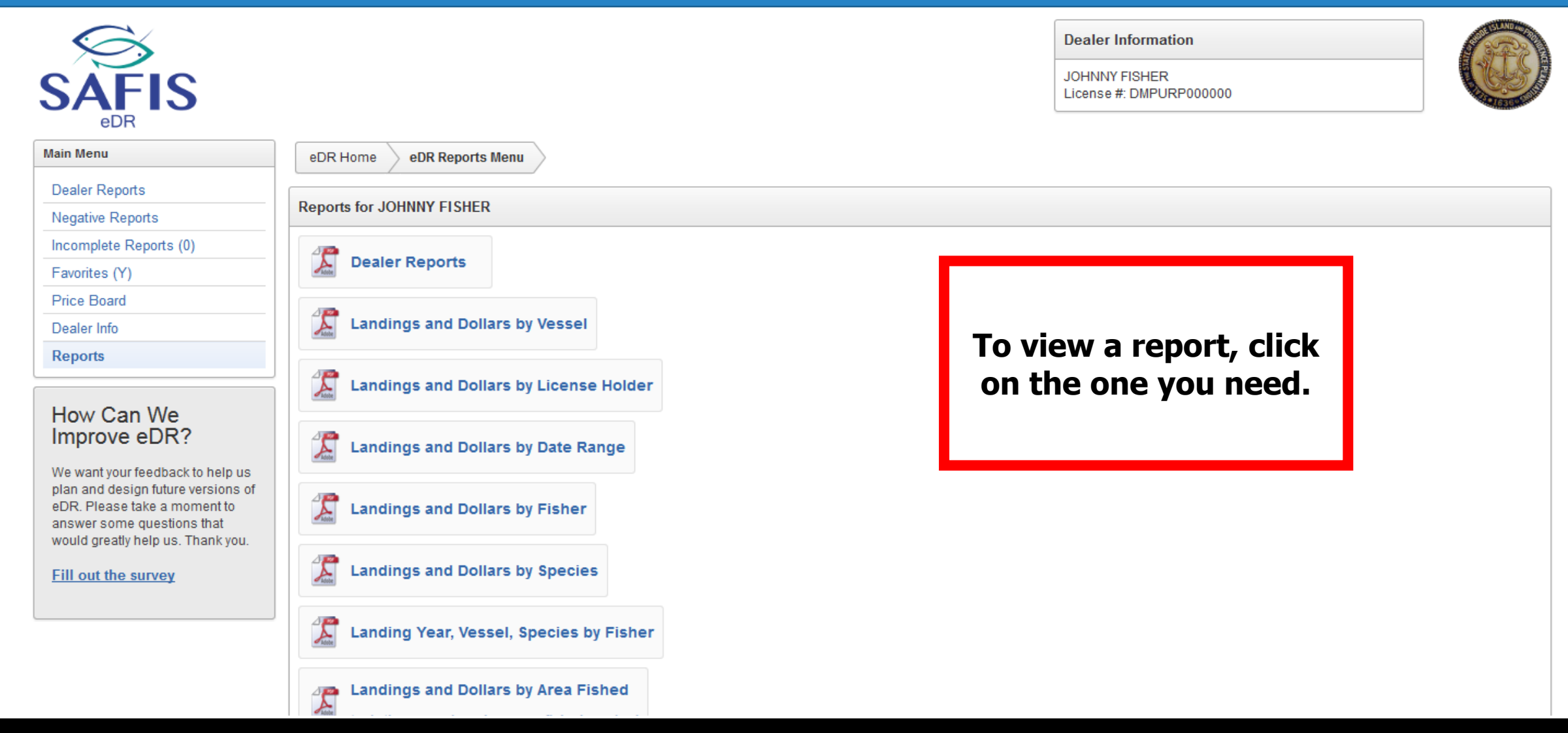

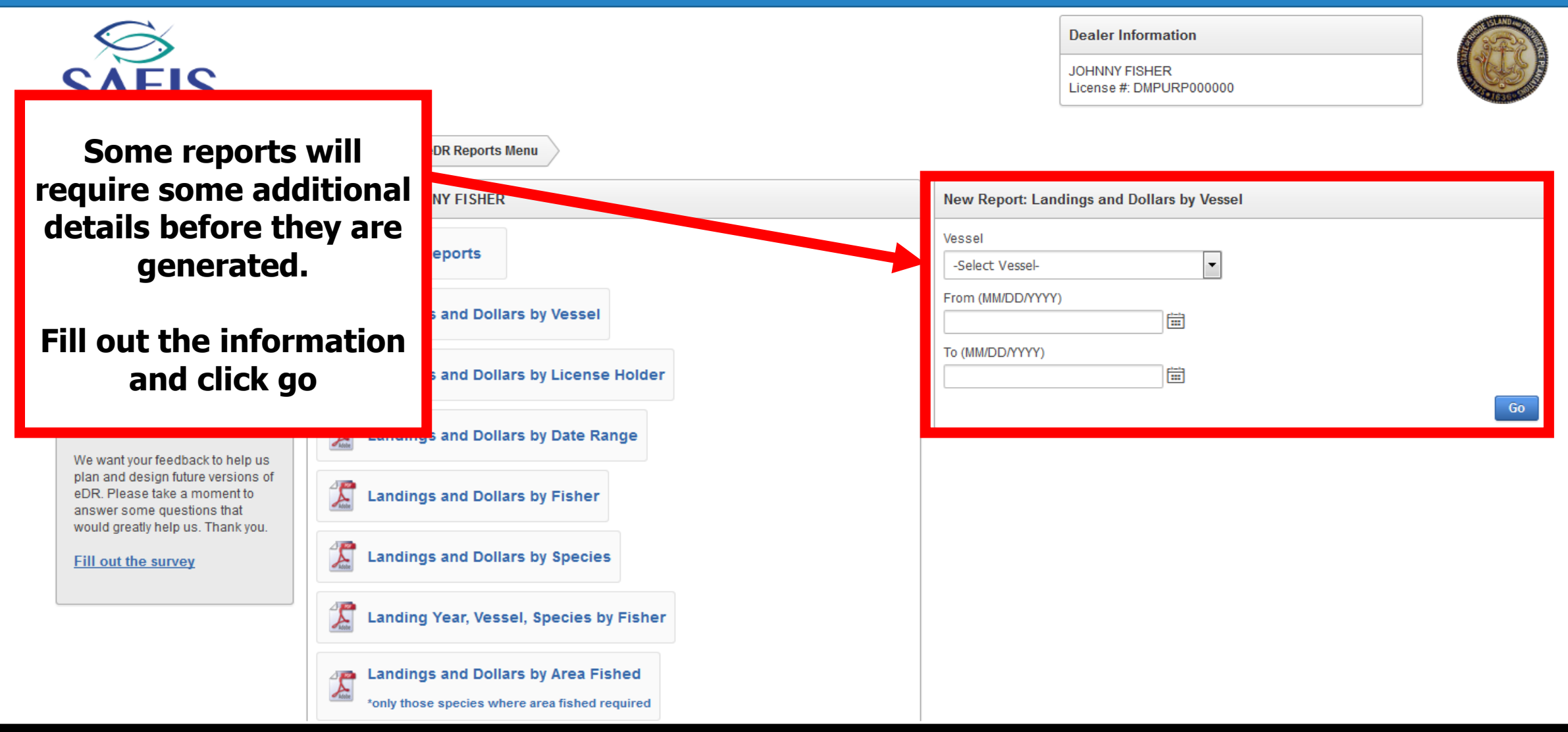

П  $\mathbb{L}$ 

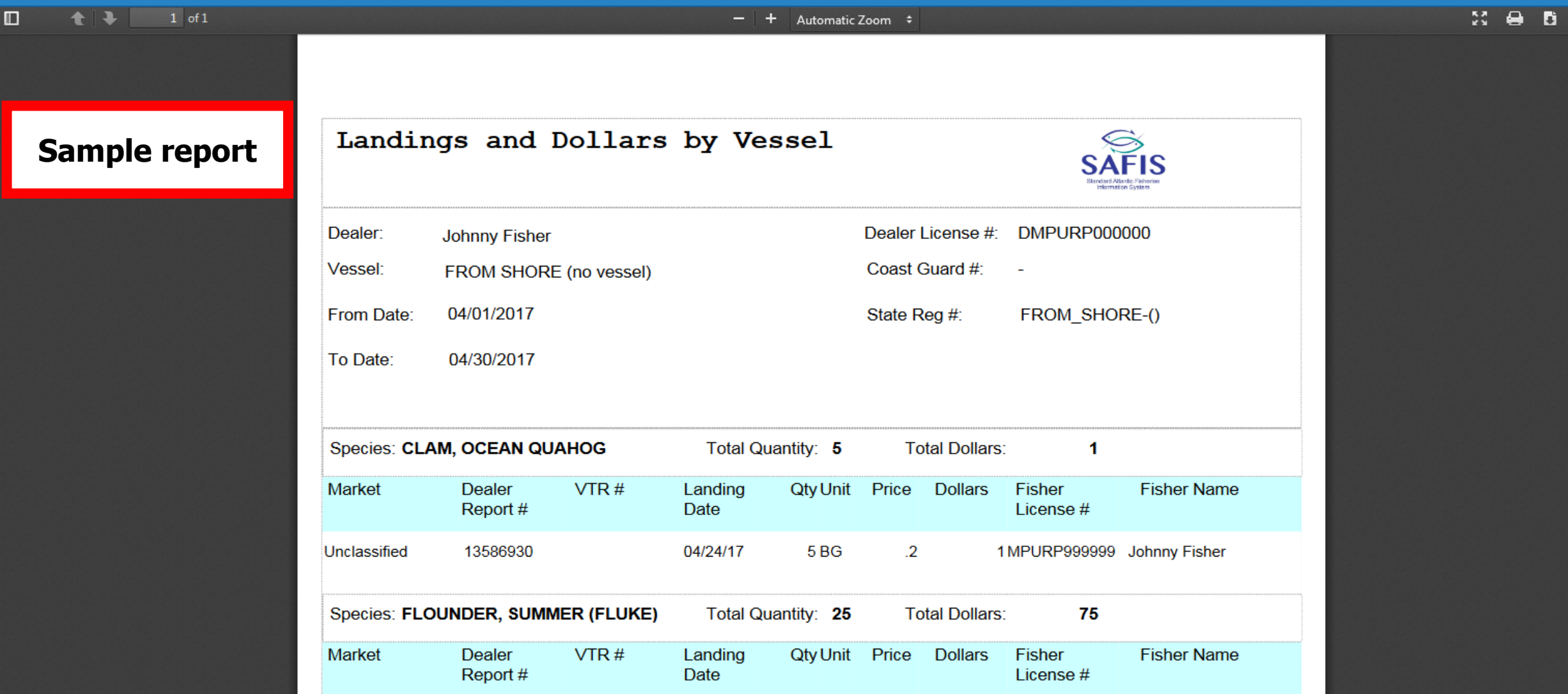